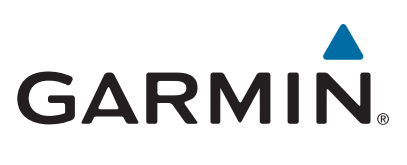

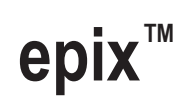

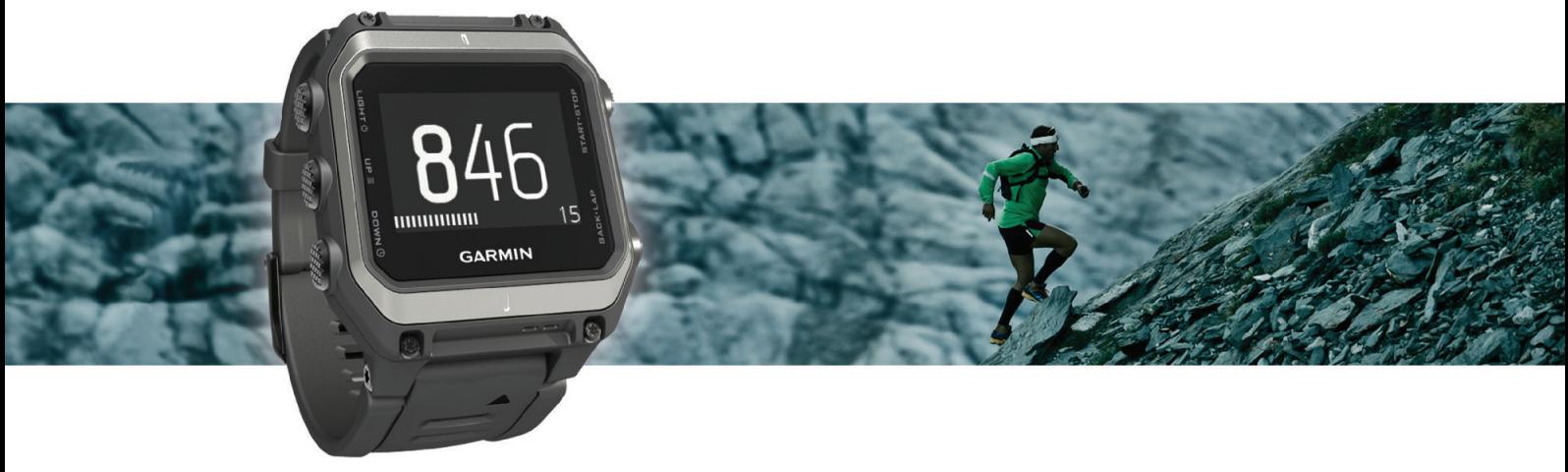

Käyttöopas

#### © 2015 Garmin Ltd. tai sen tytäryhtiöt

Kaikki oikeudet pidätetään. Tekijänoikeuslakien mukaisesti tätä opasta ei saa kopioida kokonaan tai osittain ilman Garmin kirjallista lupaa. Garmin pidättää oikeuden muuttaa tai parannella tuotteitaan sekä tehdä muutoksia tämän oppaan sisältöön ilman velvollisuutta ilmoittaa muutoksista tai parannuksista muille henkilöille tai organisaatioille. Osoitteessa [www.garmin.com](http://www.garmin.com) on uusimmat päivitykset ja lisätietoja tämän tuotteen käyttämisestä.

Garmin®, Garmin logo, ANT+®, Auto Lap®, Auto Pause®, TracBack® ja Virtual Partner® ovat Garmin Ltd:n tai sen tytäryhtiöiden tavaramerkkejä, jotka on rekisteröity Yhdysvalloissa ja muissa maissa. Connect IQ™, epix™, Garmin Connect™, Garmin Express™, HRM-Run™, tempe™, Vector™ ja VIRB™ ovat Garmin Ltd:n tai sen tytäryhtiöiden tavaramerkkejä. Näitä tavaramerkkejä ei saa käyttää ilman yhtiön Garmin nimenomaista lupaa.

Android™ on Google Inc:n tavaramerkki. Bluetooth®sana ja vastaavat logot ovat Bluetooth SIG Inc:n omaisuutta, ja yhtiöllä Garmin on lisenssi niiden käyttöön. The Cooper Institute® ja siihen liittyvät tavaramerkit ovat The Cooper Instituten omaisuutta. Firstbeat® ja Analyzed by Firstbeat ovat Firstbeat Technologies Ltd:n rekisteröityjä tavaramerkkejä tai tavaramerkkejä. iOS® on Cisco Systems Inc:n rekisteröity tavaramerkki, jota käytetään Apple Inc:n lisenssillä. Mac® on Apple Inc:n tavaramerkki, joka on rekisteröity Yhdysvalloissa ja muissa maissa. Training Stress Score™ (TSS), Intensity Factor™ (IF) ja Normalized Power™ (NP) ovat Peaksware, LLC:n tavaramerkkejä. Windows® on Microsoft Corporationin rekisteröity tavaramerkki Yhdysvalloissa ja muissa maissa. Muut tavaramerkit ja tuotenimet kuuluvat omistajilleen.

Tällä tuotteella on ANT+® sertifiointi. Yhteensopivien tuotteiden ja sovellusten luettelo on osoitteessa [www.thisisant.com/directory.](http://www.thisisant.com/directory)

## **Sisällysluettelo**

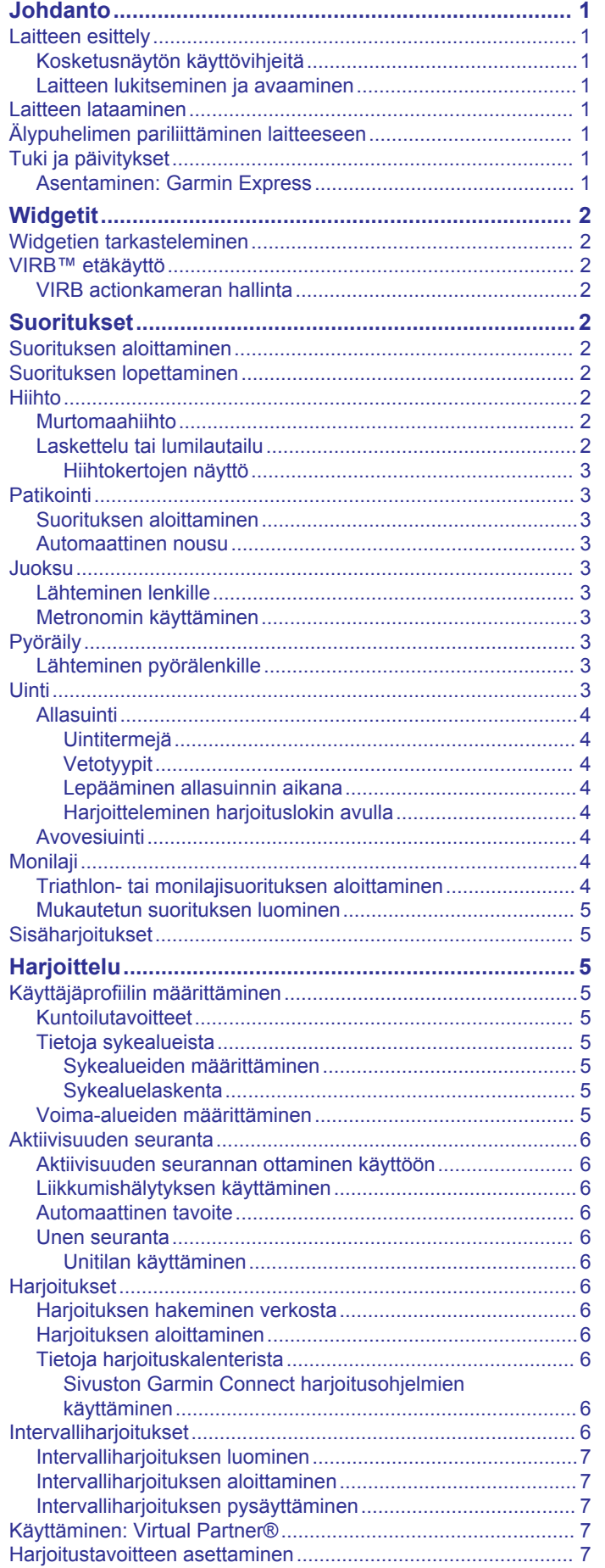

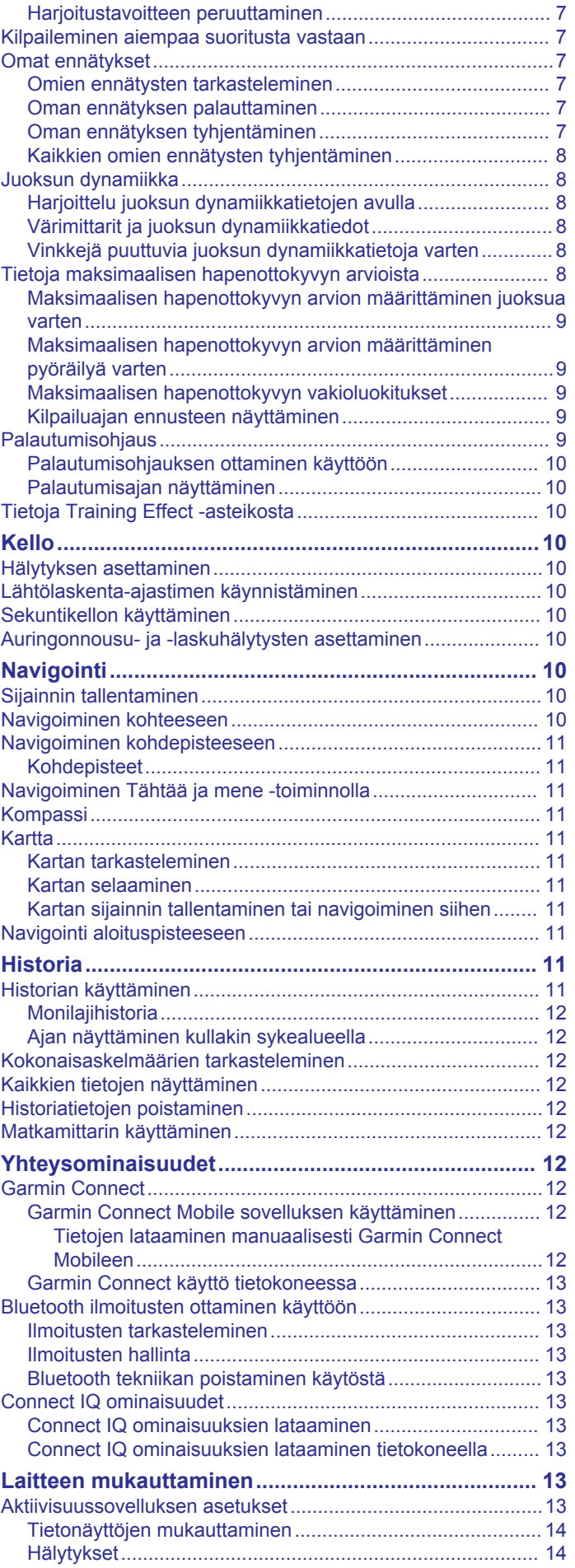

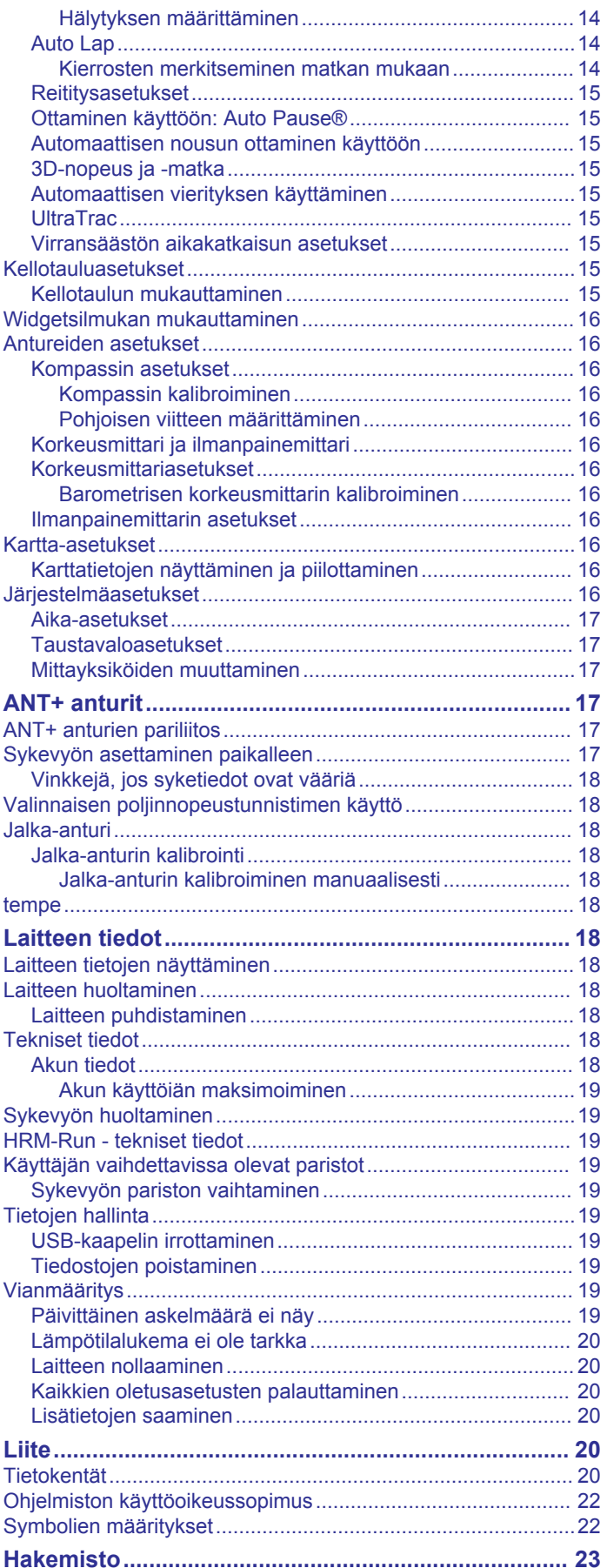

## **Johdanto**

### **VAROITUS**

<span id="page-4-0"></span>Lue lisätietoja varoituksista ja muista tärkeistä seikoista laitteen mukana toimitetusta *Tärkeitä turvallisuus- ja tuotetietoja* oppaasta.

Keskustele aina lääkärin kanssa ennen harjoitusohjelman aloittamista tai sen muuttamista.

### **Laitteen esittely**

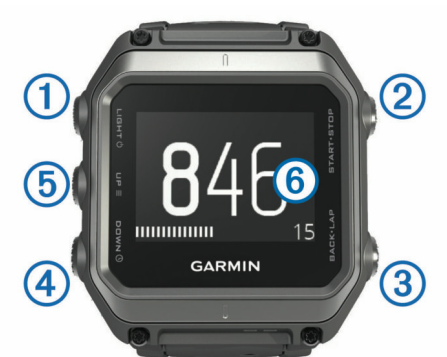

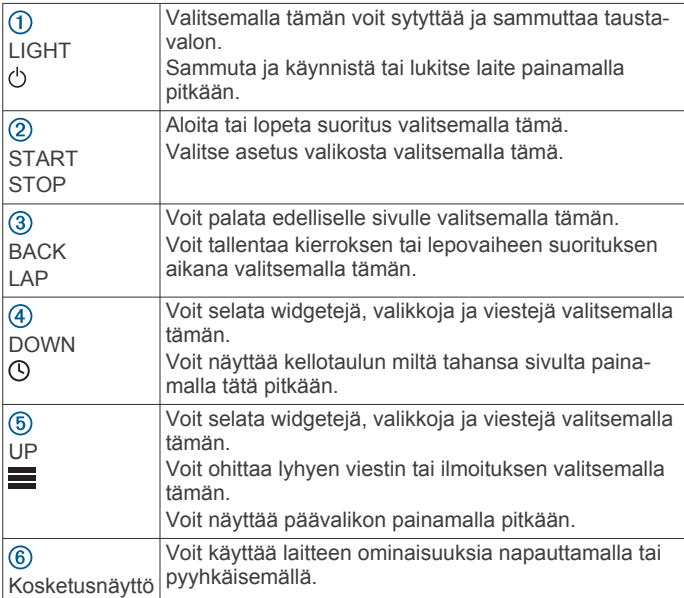

### **Kosketusnäytön käyttövihjeitä**

Kosketusnäytön avulla voi käyttää monia laitteen ominaisuuksia.

- Voit vierittää widgetejä, tietonäyttöjä, luetteloita ja valikkoja pyyhkäisemällä ylös- tai alaspäin.
- Valitse kohde napauttamalla näyttöä.
- Voit muuttaa tietonäytön tietokenttää koskettamalla sitä pitkään.
- Voit aktivoida näytössä olevan säätimen napauttamalla sitä.
- Tee kukin kosketusnäyttövalinta erikseen.

### **Laitteen lukitseminen ja avaaminen**

Lukitsemalla kosketusnäytön tai painikkeet voit estää turhat ruutukosketukset tai painikkeiden painallukset.

- Voit lukita kosketusnäytön painamalla  $\Diamond$  painiketta pitkään ja valitsemalla **Lukitse näyttö**.
- Voit avata kosketusnäytön painamalla  $\Diamond$  painiketta pitkään ja valitsemalla **Avaa näyttö**.
- Voit lukita kosketusnäytön ja painikkeet painamalla painiketta pitkään ja valitsemalla **Lukitse laite**.

• Voit avata kosketusnäytön ja painikkeet painamalla  $\circlearrowright$ painiketta pitkään ja valitsemalla **Avaa laite**.

### **Laitteen lataaminen**

### *HUOMAUTUS*

Estä korroosio puhdistamalla ja kuivaamalla liitinpinnat ja niiden ympäristö perusteellisesti ennen lataamista ja liittämistä tietokoneeseen. Katso puhdistusohjeet liitteestä.

Laitteessa on kiinteä litiumioniakku, jonka voi ladata pistorasiasta tai tietokoneen USB-portista.

- **1** Liitä kaapelin USB-liitin verkkovirtalaturiin tai tietokoneen USB-liitäntään.
- **2** Liitä verkkolaite pistorasiaan.
- **3** Kohdista latauspidikkeen saranapuoli  $\Omega$  laitteen alaosassa olevaan uraan.

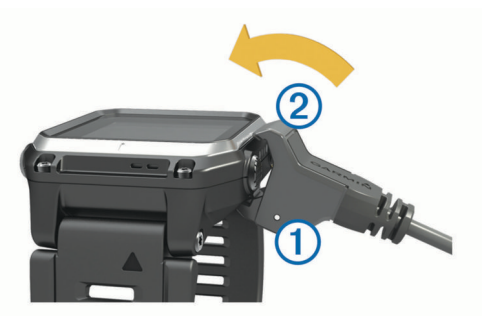

- 4 Napsauta laturin 2 yläreuna kiinni laitteeseen. Laite käynnistyy, kun liität sen virtalähteeseen.
- **5** Lataa laitteen akku täyteen. osoittaa akun lataustason.

### **Älypuhelimen pariliittäminen laitteeseen**

Yhdistä epix laite älypuhelimeen, jotta voit käyttää kaikkia laitteen ominaisuuksia.

- **1** Siirry osoitteeseen [www.garmin.com/apps](http://www.garmin.com/apps) ja lataa älypuhelimeesi Garmin Connect™ mobiilisovellus.
- **2** Tuo älypuhelin enintään 10 m (33 jalan) päähän laitteesta.
- **3** Paina epix laitteen **painiketta pitkään**.
- **4** Valitse **Asetukset** > **Bluetooth** > **Yhdistä mobiililaite**.
- **5** Avaa älypuhelimessa Garmin Connect Mobile sovellus.
- **6** Lisää laite Garmin Connect tilillesi valitsemalla vaihtoehto:
	- Jos tämä on ensimmäinen laite, jonka olet pariliittänyt Garmin Connect Mobile sovellukseen, seuraa näytön ohjeita.
	- Jos olet jo pariliittänyt toisen laitteen Garmin Connect Mobile sovellukseen, valitse **> Laitteet** > + ja seuraa näytön ohjeita.

### **Tuki ja päivitykset**

Garmin Express™ helpottaa näiden palvelujen käyttöä Garmin® laitteissa.

- Tuotteen rekisteröiminen
- Tuoteoppaat
- Ohjelmistopäivitykset
- Tietojen lataaminen palveluun Garmin Connect

### **Asentaminen: Garmin Express**

- **1** Liitä laite tietokoneeseen USB-kaapelilla.
- **2** Siirry osoitteeseen [www.garmin.com/express](http://www.garmin.com/express).
- **3** Seuraa näytön ohjeita.

## **Widgetit**

<span id="page-5-0"></span>Laitteessa on esiladattuna widgetejä, joista näet tietoja yhdellä silmäyksellä. Jotkin widgetit tarvitsevat Bluetooth® yhteyden yhteensopivaan älypuhelimeen.

**Ilmoitukset**: ilmoittavat saapuvista puheluista ja tekstiviesteistä älypuhelimen ilmoitusasetusten mukaisesti.

**Kalenteri**: näyttää tulevat tapaamiset älypuhelimen kalenterista.

**Musiikin hallinta**: älypuhelimen soittimen hallinta.

**Sää**: näyttää nykyisen lämpötilan ja sääennusteen.

- **Aktiivisuuden seuranta**: seuraa päivittäistä askelmäärää, askeltavoitetta, kuljettua matkaa, kulutettuja kaloreita ja unitilastoja.
- **Anturitiedot**: näyttää tietoja sisäisestä anturista tai yhdistetystä ANT+® anturista.
- **Kompassi**: näyttää sähköisen kompassin.

**Kartta**: osoittaa sijaintisi kartassa.

### **Widgetien tarkasteleminen**

Laitteessa on esiladattuna useita widgetejä, ja saat lisää, kun pariliität laitteen älypuhelimeen.

- **1** Paina kohtaa pitkään missä tahansa näytössä. Kello ilmestyy näyttöön.
- **2** Valitse **UP** tai **DOWN**.

Laite selaa käytettävissä olevia widgetejä.

- **3** Jos tallennat suoritusta, voit palata suorituksen tietosivuille valitsemalla **BACK**.
- **4** Voit tarkastella widgetin lisäasetuksia ja -toimintoja valitsemalla **START** (valinnainen).

### **VIRB™ etäkäyttö**

VIRB etäkäyttötoiminnolla voit ohjata VIRB toimintakameraa matkan päästä. Osoitteesta [www.garmin.com/VIRB](http://www.garmin.com/VIRB) voit ostaa VIRB toimintakameran.

### **VIRB actionkameran hallinta**

Ennen kuin voit käyttää VIRB etäkäyttötoimintoa, sinun on otettava etäkäyttöasetus käyttöön VIRB kamerassa. Lisätietoja on *VIRB sarjan käyttöoppaassa*. Lisäksi sinun on määritettävä VIRB widget näkymään widgetsilmukassa (*[Widgetsilmukan](#page-19-0)  [mukauttaminen](#page-19-0)*, sivu 16).

- **1** Käynnistä VIRB kamera.
- **2** Valitse epix laitteen kellotaulussa **UP** tai **DOWN**, jotta näet VIRB widgetin.
- **3** Odota, kun laite muodostaa yhteyden VIRB kameraan.
- **4** Valitse **START**.

Etähallinta tulee näyttöön.

- **5** Valitse vaihtoehto:
	- Voit tallentaa videokuvaa valitsemalla **Aloita tallennus**. Videolaskuri tulee näkyviin epix näyttöön.
	- Voit lopettaa videokuvan tallentamisen valitsemalla **Lopeta tallennus**.
	- Ota valokuva valitsemalla **Ota valokuva**.

## **Suoritukset**

Laitetta voi käyttää sisälajien, ulkolajien, urheilun ja kuntoharjoittelun yhteydessä. Kun aloitat suorituksen, laite näyttää ja tallentaa siihen liittyviä anturitietoja. Voit tallentaa suorituksia ja jakaa niitä Garmin Connect yhteisön kanssa.

Laitteeseen voi myös lisätä Connect IQ™ suoritussovelluksia Garmin Connect tilillä (*[Connect IQ ominaisuudet](#page-16-0)*, sivu 13).

### **Suorituksen aloittaminen**

Kun aloitat suorituksen, GPS käynnistyy automaattisesti (tarvittaessa). Kun lopetat suorituksen, laite palaa kellotilaan.

- **1** Valitse kellotaulussa **START**.
- **2** Valitse suoritus.
- **3** Tarvittaessa voit lisätä tietoja seuraamalla näytön ohjeita.
- **4** Odota tarvittaessa, kun laite muodostaa yhteyden ANT+ antureihin.
- **5** Jos suoritus tarvitsee GPS-ominaisuutta, mene ulos ja odota, kun laite etsii satelliitteja.
- **6** Käynnistä ajanotto valitsemalla **START**. **HUOMAUTUS:** laite alkaa tallentaa suoritusta vasta, kun aloitat ajanoton.

### **Suorituksen lopettaminen**

**HUOMAUTUS:** kaikki vaihtoehdot eivät ole käytettävissä kaikissa suorituksissa.

- **1** Valitse **STOP**.
- **2** Valitse vaihtoehto:
	- Voit seurata jälkeä takaisin suorituksen lähtöpaikkaan valitsemalla **TracBack**.
	- Voit jatkaa suoritusta valitsemalla **Jatka**.
	- Voit tallentaa suorituksen ja palata kellotilaan valitsemalla **Tallenna**.
	- Voit hylätä suorituksen ja palata kellotilaan valitsemalla **Hylkää**.
	- Voit keskeyttää toiminnon ja jatkaa sitä myöhemmin valitsemalla **Jatka myöhemmin**.

### **Hiihto**

### **Murtomaahiihto**

Lataa laitteen akku täyteen, ennen kuin lähdet hiihtämään (*[Laitteen lataaminen](#page-4-0)*, sivu 1).

- **1** Valitse kellotaulussa **START**.
- **2** Valitse **Maastohiihto**.
- **3** Mene ulos ja odota, kun laite hakee satelliitteja.
- **4** Käynnistä ajanotto valitsemalla **START**. Historiatietoja tallennetaan ainoastaan, kun ajanotto on käynnissä.
- **5** Aloita suoritus.
- **6** Voit tallentaa kierroksia (valinnainen) valitsemalla **LAP**.
- **7** Voit näyttää muita tietosivuja (valinnainen) valitsemalla **UP** tai **DOWN**.
- **8** Kun olet lopettanut suorituksen, valitse **STOP** > **Tallenna**.

### **Laskettelu tai lumilautailu**

Lataa laitteen akku täyteen, ennen kuin lähdet laskettelemaan tai lumilautailemaan (*[Laitteen lataaminen](#page-4-0)*, sivu 1).

- **1** Valitse kellotaulussa **START**.
- **2** Valitse **Hiihto/lautailu**.
- **3** Mene ulos ja odota, kun laite hakee satelliitteja.
- **4** Käynnistä ajanotto valitsemalla **START**.

Historiatietoja tallennetaan ainoastaan, kun ajanotto on käynnissä.

**5** Aloita suoritus.

Automaattinen kerta on käytössä oletusarvoisesti. Tämä toiminto tallentaa automaattisesti uudet hiihtokerrat liikkumisesi perusteella. Ajanotto keskeytyy, kun lopetat rinteessä liikkumisen ja istut tuolihississä. Ajanotto on pysähdyksissä koko hissimatkan ajan.

- <span id="page-6-0"></span>**6** Tarvittaessa voit käynnistää ajanoton uudelleen aloittamalla rinteessä liikkumisen.
- **7** Voit näyttää muita tietosivuja (valinnainen) valitsemalla **UP** tai **DOWN**.
- **8** Kun olet lopettanut suorituksen, valitse **STOP** > **Tallenna**.

### *Hiihtokertojen näyttö*

Laitteesi tallentaa kunkin hiihto- tai lumilautailukerran tiedot. Voit tarkastella tietoja pysäytetyltä näytöltä tai ajastimen ollessa käynnissä.

- **1** Aloita hiihto- tai lumilautailutoiminto seuraavasti.
- **2** Paina **-**painiketta pitkään.
- **3** Valitse **Katso kerrat**.
- **4** Voit näyttää tiedot edellisestä, nykyisestä tai kaikista kerroista valitsemalla **UP** ja **DOWN**.

Kertojen näytöt sisältävät ajan, kuljetun matkan, maksiminopeuden, keskinopeuden ja kokonaislaskun.

### **Patikointi**

### **Suorituksen aloittaminen**

Lataa laitteen akku täyteen, ennen kuin lähdet patikoimaan (*[Laitteen lataaminen](#page-4-0)*, sivu 1).

- **1** Valitse kellotaulussa **START**.
- **2** Valitse **Vaellus**.
- **3** Mene ulos ja odota, kun laite hakee satelliitteja.
- **4** Käynnistä ajanotto valitsemalla **START**.
- Historiatietoja tallennetaan ainoastaan, kun ajanotto on käynnissä.
- **5** Aloita suoritus.

Laite tallentaa jälkeä vaelluksen aikana.

**6** Kun haluat pitää tauon tai keskeyttää jäljityksen, valitse **STOP** > **Jatka myöhemmin**.

Laite tallentaa vaelluksen tilan ja siirtyy virransäästötilaan.

- **7** Voit jatkaa jäljen tallennusta valitsemalla **START** > **Vaellus** > **Jatka**.
- **8** Voit näyttää muita tietosivuja (valinnainen) valitsemalla **UP** tai **DOWN**.
- **9** Kun olet lopettanut suorituksen, valitse **STOP** > **Tallenna**.

### **Automaattinen nousu**

Kun automaattinen nousu on käytössä suorituksessa, laite havaitsee, kun alat kiivetä, ja siirtyy automaattisesti eri tietosivulle. Automaattisen nousun voi ottaa käyttöön asetuksista joissakin suorituksissa, kuten juoksussa, patikoinnissa ja kiipeilyssä (*[Aktiivisuussovelluksen asetukset](#page-16-0)*, sivu 13). Voit myös valita näkyvän tietosivun ja nousukynnyksen, jonka perusteella kiipeileminen havaitaan.

### **Juoksu**

### **Lähteminen lenkille**

Lataa laitteen akku täyteen, ennen kuin lähdet liikkeelle (*[Laitteen lataaminen](#page-4-0)*, sivu 1). Ennen kuin voit käyttää ANT+ anturia juostessasi, anturi on pariliitettävä laitteen kanssa (*[ANT+](#page-20-0) [anturien pariliitos](#page-20-0)*, sivu 17).

- **1** Aseta paikoilleen ANT+ anturit, kuten jalka-anturi tai sykemittari (valinnainen).
- **2** Valitse kellotaulussa **START**.
- **3** Valitse **Juoksu**.
- **4** Kun käytät valinnaisia ANT+ antureita, odota kun laite muodostaa yhteyden niihin.
- **5** Mene ulos ja odota, kun laite hakee satelliitteja.
- **6** Käynnistä ajanotto valitsemalla **START**.

Historiatietoja tallennetaan ainoastaan, kun ajanotto on käynnissä.

- **7** Aloita suoritus.
- **8** Valitsemalla **LAP** voit tallentaa kierroksia (valinnainen).
- **9** Voit näyttää muita tietosivuja (valinnainen) valitsemalla **UP** tai **DOWN**.

**10**Kun olet lopettanut suorituksen, valitse **STOP** > **Tallenna**.

### **Metronomin käyttäminen**

Metronomitoiminto toistaa ääniä tasaiseen tahtiin, jotta voit parantaa tehoasi harjoittelemalla nopeampaan, hitaampaan tai tasaisempaan rytmiin.

- 1 Paina **-**painiketta pitkään.
- **2** Valitse **Asetukset** > **Sovellukset**.
- **3** Valitse suoritus.

**HUOMAUTUS:** tämä ominaisuus ei ole käytettävissä kaikissa suorituksissa.

- **4** Valitse **Metronomi** > **Tila** > **Käytössä**.
- **5** Valitse vaihtoehto:
	- Valitse **Iskua/min** ja anna arvo sen perusteella, millaista juoksurytmiä haluat pitää.
	- Valitse **Hälytysten tahti** ja mukauta iskujen tiheyttä.
	- Valitse **Äänet** ja mukauta metronimin ääntä ja värinää.
- **6** Tarvittaessa voit kuunnella metronomia ennen juoksua valitsemalla **Esikatselu**.
- **7** Voit palata kelloon painamalla **DOWN** painiketta pitkään.
- **8** Lähde matkaan (*Lähteminen lenkille*, sivu 3). Metronomi käynnistyy automaattisesti.
- **9** Juoksun aikana voit näyttää metronominäytön valitsemalla **UP** tai **DOWN**.
- **10**Tarvittaessa voit muuttaa metronomin asetuksia koskettamalla **UP** kohtaa pitkään.

## **Pyöräily**

### **Lähteminen pyörälenkille**

Lataa laitteen akku täyteen, ennen kuin lähdet ajamaan (*[Laitteen lataaminen](#page-4-0)*, sivu 1). Ennen kuin voit käyttää ANT+ anturia ajaessasi, anturi on pariliitettävä laitteen kanssa (*[ANT+](#page-20-0) [anturien pariliitos](#page-20-0)*, sivu 17).

- **1** Pariliitä ANT+ anturit, kuten sykemittari, nopeusanturi tai poljinnopeusanturi (valinnainen).
- **2** Valitse kellotaulussa **START**.
- **3** Valitse **Pyörä**.
- **4** Kun käytät valinnaisia ANT+ antureita, odota kun laite muodostaa yhteyden niihin.
- **5** Mene ulos ja odota, kun laite hakee satelliitteja.
- **6** Käynnistä ajanotto valitsemalla **START**. Historiatietoja tallennetaan ainoastaan, kun ajanotto on käynnissä.
- **7** Aloita suoritus.
- **8** Voit näyttää muita tietosivuja (valinnainen) valitsemalla **UP** tai **DOWN**.
- **9** Kun olet lopettanut suorituksen, valitse **STOP** > **Tallenna**.

### **Uinti**

### *HUOMAUTUS*

Laite on tarkoitettu pintauintiin. Sukeltaminen laitteen kanssa voi vahingoittaa sitä ja mitätöi takuun.

**HUOMAUTUS:** laite ei voi tallentaa syketietoja uinnin aikana.

### <span id="page-7-0"></span>**Allasuinti**

Lataa laitteen akku täyteen, ennen kuin lähdet uimaan (*[Laitteen](#page-4-0) [lataaminen](#page-4-0)*, sivu 1).

- **1** Valitse kellotaulussa **START**.
- **2** Valitse **Allasuinti**.
- **3** Valitse altaan koko tai määritä mukautettu koko.
- **4** Käynnistä ajanotto valitsemalla **START**. Historiatietoja tallennetaan ainoastaan, kun ajanotto on käynnissä.
- **5** Aloita suoritus.
- Laite tallentaa automaattisesti uinti-intervallit ja altaanvälit.
- **6** Voit näyttää muita tietosivuja (valinnainen) valitsemalla **UP** tai **DOWN**.
- **7** Kun lepäät, keskeytä ajanotto valitsemalla **LAP**.
- **8** Käynnistä ajanotto uudelleen valitsemalla **LAP**.
- **9** Kun olet lopettanut suorituksen, valitse **STOP** > **Tallenna**.

### *Uintitermejä*

**Altaanväli**: matka altaan päästä päähän.

- **Intervalli**: yksi tai useampi peräkkäinen altaanväli. Uusi intervalli alkaa, kun olet levännyt.
- **Veto**: veto lasketaan joka kerta, kun se kätesi, jossa laite on, tekee täyden kierroksen.
- **Swolf**: swolf-pistemäärä on aika ja vetojen määrä, jonka käytät yhden allasvälin uimiseen. Esimerkiksi 30 sekunnin ajasta ja 15 vedosta saadaan swolf-pistemääräksi 45. Avovesiuinnissa swolf lasketaan 25 metrillä. Swolf mittaa uintitehoa, ja, kuten golfissa, pieni pistemäärä on paras.

### *Vetotyypit*

Vetotyypin tunnistus on käytettävissä ainoastaan allasuinnissa. Laite tunnistaa vetotyypin allasvälin lopussa. Vetotyypit näkyvät, kun tarkastelet intervallihistoriaa. Voit myös valita vetotyypin mukautetuksi tietokentäksi (*[Tietonäyttöjen mukauttaminen](#page-17-0)*, [sivu 14\)](#page-17-0).

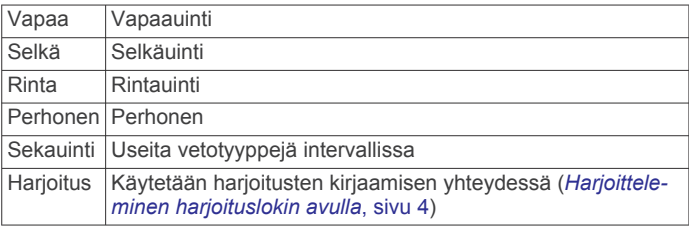

### *Lepääminen allasuinnin aikana*

Oletusarvoisessa leponäytössä on kaksi lepoajanottoa. Lisäksi siinä näkyy viimeisimmän valmiin intervallin aika ja matka.

**HUOMAUTUS:** uintitietoja ei tallenneta levon aikana.

- **1** Voit aloittaa lepointervallin uintisuorituksen aikana valitsemalla **LAP**.
	- Näyttö muuttuu käänteiseksi (valkoinen teksti mustalla taustalla), ja leponäyttö avautuu.
- **2** Levon aikana voit tarkastella muita näyttöjä (valinnainen) valitsemalla **UP** tai **DOWN**.
- **3** Jatka uintia taas valitsemalla **LAP**.
- **4** Toista tämä muiden lepointervallien yhteydessä.

### *Harjoitteleminen harjoituslokin avulla*

Harjoitusten kirjaaminen on käytettävissä ainoastaan allasuinnissa. Harjoituslokitoiminnolla voit tallentaa manuaalisesti potkusarjoja, uintia yhdellä kädellä sekä muuta uintia, mikä ei kuulu mihinkään neljästä perusuintilajista. Harjoitusaika tallentuu, ja sinun on määritettävä matka.

**VIHJE:** voit mukauttaa allasuintisuorituksen tietonäyttöjä ja kenttiä (*[Tietonäyttöjen mukauttaminen](#page-17-0)*, sivu 14).

- **1** Valitse kellotaulussa **START**.
- **2** Valitse **Allasuinti**.
- **3** Voit avata harjoitusten kirjausnäytön valitsemalla allasuintisuorituksen aikana **UP** tai **DOWN**.
- **4** Aloita harjoitusajanotto valitsemalla **LAP**.
- **5** Valitse harjoitusintervallin jälkeen **LAP**.

Harjoitusajanotto pysähtyy, mutta suorituksen ajanotto tallentaa koko uintisuorituksen.

**6** Valitse valmiin harjoituksen matka.

Matkan tarkkuus määräytyy suoritusprofiilissa valitun altaan koon mukaan.

- **7** Valitse vaihtoehto:
	- Aloita uusi harjoitusintervalli valitsemalla **LAP**.
	- Jos haluat aloittaa uinti-intervallin, palaa uintiharjoitusnäyttöihin valitsemalla **UP** tai **DOWN**.
- **8** Kun olet lopettanut suorituksen, valitse **STOP** > **Tallenna**.

### **Avovesiuinti**

Lataa laitteen akku täyteen, ennen kuin lähdet uimaan (*[Laitteen](#page-4-0)  [lataaminen](#page-4-0)*, sivu 1).

- **1** Valitse kellotaulussa **START**.
- **2** Valitse **Avovesi**.
- **3** Mene ulos ja odota, kun laite hakee satelliitteja.
- **4** Käynnistä ajanotto valitsemalla **START**.
- Historiatietoja tallennetaan ainoastaan, kun ajanotto on käynnissä.
- **5** Aloita suoritus.
- **6** Voit tallentaa intervallin (valinnainen) valitsemalla **LAP**.
- **7** Voit näyttää muita tietosivuja (valinnainen) valitsemalla **UP** tai **DOWN**.
- **8** Kun olet lopettanut suorituksen, valitse **STOP** > **Tallenna**.

### **Monilaji**

Triathlonistit, duathlonistit ja muut monilajiurheilijat voivat hyödyntää monilajiharjoittelua. Monilajiharjoittelun aikana voit siirtyä harjoituksesta toiseen ja jatkaa kokonaisajan ja -matkan seuraamista. Voit esimerkiksi siirtyä pyöräilytilasta juoksutilaan ja tarkastella pyöräilyn ja juoksun kokonaisaikaa ja -matkaa koko monilajiharjoituksen ajan.

Voit mukauttaa monilajiharjoitusta tai käyttää oletusarvoista monilajiharjoitusta peruskolmiottelun määrittämiseen.

### **Triathlon- tai monilajisuorituksen aloittaminen**

Lataa laitteen akku täyteen, ennen kuin aloitat suorituksen (*[Laitteen lataaminen](#page-4-0)*, sivu 1). Ennen kuin voit käyttää ANT+ anturia, anturi on pariliitettävä laitteen kanssa (*[ANT+ anturien](#page-20-0) pariliitos*[, sivu 17](#page-20-0)).

- **1** Pariliitä ANT+ anturit, kuten jalka-anturi tai sykemittari (valinnainen).
- **2** Valitse kellotaulussa **START**.
- **3** Valitse **Triathlon** tai mukautettu multisport-suoritus.
- **4** Mene ulos ja odota, kun laite hakee satelliitteja.
- **5** Käynnistä ajanotto valitsemalla **START**. Historiatietoja tallennetaan ainoastaan, kun ajanotto on käynnissä.
- **6** Aloita ensimmäinen suoritus.
- **7** Voit siirtyä seuraavaan suoritukseen valitsemalla **LAP**. Jos siirtymät ovat käytössä, siirtymäaika tallentuu erikseen suoritusaikojen lisäksi.
- **8** Voit aloittaa seuraavan suorituksen valitsemalla **LAP**.
- **9** Voit näyttää muita tietosivuja (valinnainen) valitsemalla **UP** tai **DOWN**.

### <span id="page-8-0"></span>**Mukautetun suorituksen luominen**

- 1 Paina **-**painiketta pitkään.
- **2** Valitse **Asetukset** > **Sovellukset** > **Lisää uusi**.
- **3** Valitse suorituksen tyyppi. **HUOMAUTUS:** jos luot mukautettua monilajisuoritusta, saat kehotteen valita vähintään kaksi suoritusta ja sisällyttää siirtymiä.
- **4** Valitse tarvittaessa tehosteväri.
- **5** Valitse tarvittaessa kuvake.
- **6** Valitse nimi tai kirjoita mukautettu nimi.

Päällekkäiset suoritusten nimet sisältävät numeron, kuten Triathlon(2).

- **7** Valitse vaihtoehto:
	- Valitsemalla **Käytä oletusta** voit luoda mukautetun suorituksen järjestelmän oletusasetusten pohjalta.
	- Valitsemalla nykyisen suorituksen kopion voit luoda mukautetun suorituksen tallennetun suorituksen pohjalta.
- **8** Valitse tarvittaessa GPS-tila.
- **9** Valitse vaihtoehto:
	- Valitsemalla **Valmis** voit tallentaa mukautetun suorituksen ja ottaa sen käyttöön.
	- Valitsemalla **Muuta asetuksia** voit mukauttaa tiettyjä suorituksen asetuksia.

## **Sisäharjoitukset**

epix laitetta voi käyttää sisäharjoitteluun, kuten juoksuun sisäjuoksuradalla tai kuntopyörällä pyöräilyyn.

GPS on poissa käytöstä sisäharjoituksissa. Kun GPS on poissa käytöstä juoksuharjoituksessa, nopeus, matka ja juoksurytmi lasketaan laitteen kiihtyvyysanturin avulla. Kiihtyvyysanturi kalibroituu itse. Nopeus-, matka- ja juoksurytmitietojen tarkkuus paranee, kun olet juossut muutaman kerran ulkona käyttäen GPS-ominaisuutta.

## **Harjoittelu**

### **Käyttäjäprofiilin määrittäminen**

Voit päivittää sukupuoli-, syntymävuosi-, pituus-, paino-, sykealue- ja voima-alueasetuksia. Laite laskee tarkat harjoitustiedot antamiesi tietojen perusteella.

- 1 Paina **-**painiketta pitkään.
- **2** Valitse **Omat tilastot** > **Käyttäjäprofiili**.
- **3** Valitse vaihtoehto.

### **Kuntoilutavoitteet**

Kun tiedät omat sykealueesi, voit paremmin mitata ja kohentaa kuntoasi näiden periaatteiden avulla.

- Syke on hyvä harjoituksen vaativuuden mittari.
- Harjoitteleminen tietyillä sykealueilla voi vahvistaa kardiovaskulaarista kapasiteettia ja kuntoa.
- Kun tiedät sykealueesi, pystyt välttämään liikaharjoittelua ja pienentämään loukkaantumisriskiä.

Jos tiedät maksimisykkeesi, voit tarkistaa kuntotavoitteitasi parhaiten vastaavan sykealueen *Sykealuelaskenta*, sivu 5 osion taulukosta.

Jos et tiedä maksimisykettäsi, käytä jotakin Internet-laskuria. Maksimisyke voidaan myös mitata joillakin kuntosaleilla. Oletusarvoinen maksimisyke on 220 miinus ikäsi.

### **Tietoja sykealueista**

Monet urheilijat hyödyntävät sykealueita mitatessaan ja kohentaessaan kardiovaskulaarista kuntoaan sekä sydän- ja verisuonielimistönsä terveyttä. Sykealueet ovat vaihteluvälejä, joiden rajakohdiksi on määritetty tietty minuuttikohtaisten sydämenlyöntien määrä. Sykealueet on yleisesti jaoteltu viiteen ja numeroitu 1-5 sykkeen nousun mukaan. Sykealueet lasketaan yleensä prosentteina maksimisykkeestä.

### *Sykealueiden määrittäminen*

Laite määrittää oletussykealueet alkumäärityksen profiilitietojen perusteella. Laitteessa on eri sykealueet juoksua ja pyöräilyä varten. Määritä maksimisyke, jotta saat mahdollisimman tarkat kaloritiedot suorituksen aikana. Voit määrittää sykealueet myös manuaalisesti ja määrittää leposykkeen. Voit myös säätää alueita manuaalisesti laitteessa tai käyttämällä Garmin Connect tiliäsi.

- **1** Paina **-**painiketta pitkään.
- **2** Valitse **Omat tilastot** > **Käyttäjäprofiili** > **Sykealueet**.
- **3** Voit katsoa oletusarvot (valinnainen) valitsemalla **Oletus**. Oletusarvoja voi käyttää juostessa ja pyöräillessä.
- **4** Valitse **Juoksu** tai **Pyöräily**.
- **5** Valitse **Suosikki** > **Aseta oletusarvot** > **Perusta:**.
- **6** Valitse vaihtoehto:
	- Valitsemalla **Lyöntiä/min** voit tarkastella ja muokata sykealuetta (lyöntiä minuutissa).
	- Valitsemalla **% maks.sykkeestä** voit tarkastella ja muokata maksimisykkeen prosenttialuetta.
	- Valitsemalla **%SYV** voit tarkastella ja muokata alueita prosenttiosuutena sykevarannosta (maksimisyke miinus leposyke).
- **7** Valitse **Maksimisyke** ja määritä maksimisykkeesi.
- **8** Valitse sykealue ja määritä arvo kullekin alueelle.
- **9** Valitse **Leposyke** ja määritä leposyke.

### *Sykealuelaskenta*

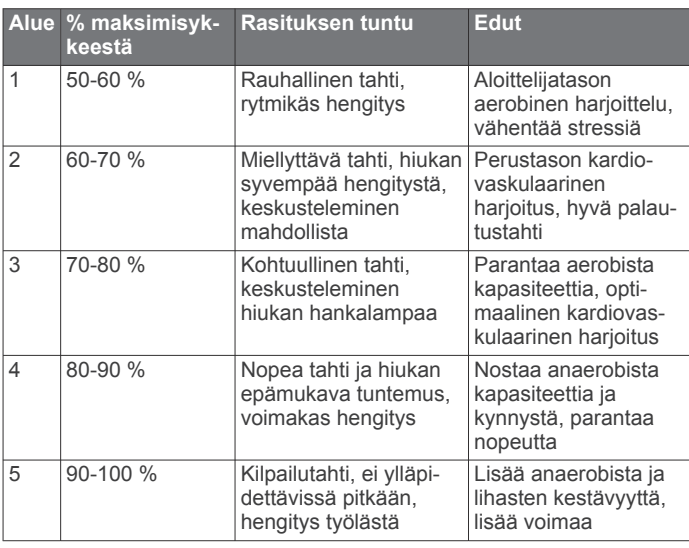

### **Voima-alueiden määrittäminen**

Alueiden arvot ovat oletusarvoja eivätkä välttämättä vastaa ominaisuuksiasi. Jos tiedät FTP (functional threshold power) arvosi, voit kirjoittaa sen ja antaa ohjelmiston laskea voimaalueet automaattisesti. Voit myös säätää alueita manuaalisesti laitteessa tai käyttämällä Garmin Connect tiliäsi.

- 1 Paina **-**painiketta pitkään.
- **2** Valitse **Omat tilastot** > **Käyttäjäprofiili** > **Voima-alueet** > **Perusta:**.
- <span id="page-9-0"></span>**3** Valitse vaihtoehto:
	- Valitsemalla **Watit** voit tarkastella ja muokata wattialueita.
	- Valitsemalla **% FTP** voit tarkastella ja muokata FTP-arvon prosenttialueita.
- **4** Valitse **FTP** ja määritä FTP-arvo.
- **5** Valitse sykealue ja määritä arvo kullekin alueelle.
- **6** Valitse tarvittaessa **Vähintään** ja määritä voiman vähimmäisarvo.

### **Aktiivisuuden seuranta**

#### **Aktiivisuuden seurannan ottaminen käyttöön**

Aktiivisuuden seuranta tallentaa kunkin tallennetun päivän askelmäärän, askeltavoitteen, kuljetun matkan ja kulutetut kalorit. Kulutetut kalorit sisältävät perusaineenvaihdunnan ja suorituksissa kulutetut kalorit.

Aktiivisuuden seurannan voi ottaa käyttöön laitteen alkumäärityksen yhteydessä tai milloin tahansa.

**HUOMAUTUS:** aktiivisuuden seurannan käyttäminen voi lyhentää akunkestoa.

- 1 Paina **-**painiketta pitkään.
- **2** Valitse **Asetukset** > **Aktiivisuuden seuranta** > **Tila** > **Käytössä**.

Askelmäärä näkyy vasta, kun laite löytää satelliittisignaaleja ja asettaa ajan automaattisesti. Satelliittisignaalien etsiminen saattaa edellyttää esteetöntä näköyhteyttä taivaalle.

Päivän askeleet näkyvät aktiivisuudenseurantawidgetissä. Askelmäärä päivittyy ajoittain.

### **Liikkumishälytyksen käyttäminen**

Aktiivisuuden seuranta on otettava käyttöön, jotta liikkumishälytystä voi käyttää.

Pitkäaikainen istuminen voi laukaista haitallisia

aineenvaihdunnan muutoksia. Liikkumishälytys muistuttaa liikkumisen tärkeydestä. Kun olet ollut paikallasi tunnin, näyttöön tulee teksti Liiku! ja punainen palkki tulee näkyviin. Laitteesta kuuluu myös äänimerkki tai se värisee, jos äänet ovat käytössä (*[Järjestelmäasetukset](#page-19-0)*, sivu 16).

Voit nollata liikkumishälytyksen kävelemällä vähän (vähintään parin minuutin ajan).

### **Automaattinen tavoite**

Laite luo automaattisesti päivittäisen askeltavoitteen aiemman aktiivisuutesi perusteella. Kun liikut päivän mittaan, laite näyttää edistymisesi päivätavoitteesi suhteen  $(1)$ .

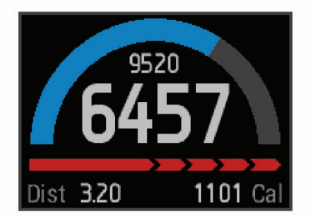

Jos et halua käyttää automaattista tavoitetta, voit määrittää oman askeltavoitteen Garmin Connect tililläsi.

### **Unen seuranta**

Lepotilassa laite seuraa untasi. Unitilastot sisältävät nukuttujen tuntien kokonaismäärän, liikejaksot ja levollisen unen jaksot.

### *Unitilan käyttäminen*

Käytä laitetta, jotta voit käyttää unen tarkkailua.

- **1** Näytä aktiivisuudenseurantawidget valitsemalla kellotaulussa **UP** tai **DOWN**.
- **2** Valitse **START** > **Kyllä**.
- **3** Kun heräät, poistu unitilasta valitsemalla **STOP** > **Kyllä**.

**HUOMAUTUS:** jos unohdat asettaa laitteen unitilaan, voit määrittää nukkumaanmeno- ja heräämisajan manuaalisesti Garmin Connect tililläsi, jotta näet unitilastot.

### **Harjoitukset**

Voit luoda mukautettuja harjoituksia, jotka sisältävät harjoitusvaihekohtaisia tavoitteita ja erilaisia matka-, aika- ja kaloriarvoja. Voit luoda harjoituksia Garmin Connect sivustossa tai valita sivustossa Garmin Connect harjoituksia sisältävän harjoitusohjelman ja siirtää sen laitteeseen.

Voit ajoittaa harjoituksia käyttämällä Garmin Connect sivustoa. Voit suunnitella harjoituksia etukäteen ja tallentaa ne laitteeseen.

### **Harjoituksen hakeminen verkosta**

Harjoituksen lataamiseen kohteesta Garmin Connect tarvitaan tili Garmin Connect (*[Garmin Connect](#page-15-0)*, sivu 12).

- **1** Liitä laite tietokoneeseen.
- **2** Siirry osoitteeseen [www.garminconnect.com.](http://www.garminconnect.com)
- **3** Luo ja tallenna uusi harjoitus.
- **4** Valitse **Lähetä laitteeseen** ja seuraa näytön ohjeita.
- **5** Irrota laite.

### **Harjoituksen aloittaminen**

Ennen kuin voit aloittaa harjoituksen, sinun on ladattava harjoitus Garmin Connect tililtäsi.

- 1 Paina painiketta pitkään.
- **2** Valitse **Harjoitus** > **Omat harjoitukset**.
- **3** Valitse harjoitus.
- **4** Valitse **Tee harjoitus**.
- **5** Valitse tarvittaessa suorituksen tyyppi.
- **6** Käynnistä ajanotto valitsemalla **START**.

Kun olet aloittanut harjoituksen, laite näyttää kaikki harjoituksen vaiheet, tavoitteen (valinnainen) ja nykyisen harjoituksen tiedot.

### **Tietoja harjoituskalenterista**

Laitteen harjoituskalenteri täydentää Garmin Connect sivustossa määrittämääsi harjoituskalenteria tai -aikataulua. Kun olet lisännyt muutaman harjoituksen Garmin Connect kalenteriin, voit lähettää ne laitteeseen. Kaikki laitteeseen lähetetyt ajoitetut harjoitukset näkyvät harjoituskalenterissa päivämäärän mukaan. Kun valitset päivän harjoituskalenterista, voit näyttää tai tehdä harioituksen. Ajoitettu harioitus säilyy laitteessa riippumatta siitä, teetkö sen vai ohitatko sen. Kun lähetät ajoitettuja harjoituksia Garmin Connect sivustosta, ne korvaavat aiemman harjoituskalenterin.

*Sivuston Garmin Connect harjoitusohjelmien käyttäminen*

Harjoitusohjelman lataamiseen ja käyttämiseen kohteesta Garmin Connect tarvitaan Garmin Connect tili (*[Garmin Connect](#page-15-0)*, [sivu 12](#page-15-0)).

Voit etsiä harjoitusohjelmia Garmin Connect palvelusta, ajoittaa harjoituksia ja reittejä ja ladata ohjelmia laitteeseen.

- **1** Liitä laite tietokoneeseen.
- **2** Siirry osoitteeseen [www.garminconnect.com.](http://www.garminconnect.com)
- **3** Valitse ja ajoita harjoitusohjelma.
- **4** Tarkista harjoitusohjelma kalenterissasi.
- **5** Valitse  $\geq$  ja seuraa näytön ohjeita.

### **Intervalliharjoitukset**

Voit luoda intervalliharjoituksia etäisyyden tai ajan perusteella. Laite tallentaa mukautetun intervalliharjoituksen siihen asti, kun luot uuden intervalliharjoituksen. Voit käyttää avoimia intervalleja rataharjoituksissa ja juostessasi tietyn pituisia matkoja. Kun valitset LAP, laite tallentaa intervallin ja siirtyy lepointervalliin.

### <span id="page-10-0"></span>**Intervalliharjoituksen luominen**

- 1 Paina **-**painiketta pitkään.
- **2** Valitse **Harjoitus** > **Intervallit** > **Muokkaa** > **Intervalli** > **Tyyppi**.
- **3** Valitse **Etäisyys**, **Aika** tai **Avoin**. **VIHJE:** voit luoda avoimen intervallin valitsemalla tyypiksi Avoin.
- **4** Valitse **Kesto**, määritä harjoituksen matka- tai aikaintervalli ja valitse  $\checkmark$ .
- **5** Valitse **Lepo** > **Tyyppi**.
- **6** Valitse **Etäisyys**, **Aika** tai **Avoin**.
- **7** Määritä tarvittaessa lepointervallin matka- tai aika-arvo ja valitse  $\checkmark$ .
- **8** Valitse vähintään yksi vaihtoehto:
	- Määritä toistojen määrä valitsemalla **Toisto**.
	- Lisää avoin lämmittely harjoitukseen valitsemalla **Lämmittely** > **Käytössä**.
	- Lisää avoin jäähdyttely harjoitukseen valitsemalla **Jäähdyttely** > **Käytössä**.

### **Intervalliharjoituksen aloittaminen**

- 1 Paina **-**painiketta pitkään.
- **2** Valitse **Harjoitus** > **Intervallit** > **Tee harjoitus**.
- **3** Valitse suoritus.
- **4** Käynnistä ajanotto valitsemalla **START**.
- **5** Jos intervalliharjoitus sisältää lämmittelyn, aloita ensimmäinen intervalli valitsemalla **LAP**.
- **6** Seuraa näytön ohjeita.

Kun olet tehnyt kaikki intervallit, näyttöön tulee ilmoitus.

### **Intervalliharjoituksen pysäyttäminen**

- Voit lopettaa intervallin kesken milloin tahansa valitsemalla **LAP**.
- Voit pysäyttää ajanoton milloin tahansa valitsemalla **STOP**.
- Jos lisäsit jäähdyttelyn intervalliharjoitukseen, lopeta intervalliharjoitus valitsemalla **LAP**.

### **Käyttäminen: Virtual Partner®**

Virtual Partner on työkalu, jonka avulla saavutat harjoitustavoitteesi.

- 1 Paina **-**painiketta pitkään.
- **2** Valitse **Asetukset** > **Sovellukset**.
- **3** Valitse suoritus. Virtual Partner ei ole käytettävissä kaikissa suorituksissa.
- **4** Valitse **Tietonäkymät** > **Virtual Partner** > **Tila** > **Käytössä**.
- **5** Valitse **Aseta tahti** tai **Aseta nopeus**.
- **6** Määritä arvo.
- **7** Aloita suoritus.
- **8** Näet, kuka johtaa, kun valitset **UP** tai **DOWN** ja selaat Virtual Partner näyttöön.

### **Harjoitustavoitteen asettaminen**

Harjoitustavoitetoiminto toimii Virtual Partner toiminnon kanssa, jotta voit pyrkiä tiettyyn matka-, matka- ja aika-, matka- ja tahtitai matka- ja nopeustavoitteeseen. Laite näyttää harjoituksen aikana reaaliaikaisesti, miten lähellä harjoitustavoitetta olet.

- 1 Paina **-**painiketta pitkään.
- **2** Valitse **Harjoitus** > **Aseta tavoite**.
- **3** Valitse suoritus.
- **4** Valitse vaihtoehto:
- Valitse **Vain matka** ja valitse esimääritetty matka tai määritä mukautettu matka.
- Valitse **Matka ja aika** ja valitse matka- ja aikatavoite.
- Valitse **Matka ja tahti** tai **Matka ja nopeus** ja valitse matka- ja tahti- tai nopeustavoite.

Harjoitustavoitenäyttö avautuu, ja siinä näkyy arvioitu loppuaikasi. Arvioitu loppuaika perustuu nykyiseen suoritukseesi ja jäljellä olevaan aikaan.

- **5** Käynnistä ajanotto valitsemalla **START**.
- **6** Kun olet lopettanut suorituksen, valitse **STOP** > **Tallenna**.

#### **Harjoitustavoitteen peruuttaminen**

- **1** Paina **UP** painiketta pitkään suorituksen aikana.
- **2** Valitse **Harjoitus** > **Peruuta tavoite** > **Kyllä**.

### **Kilpaileminen aiempaa suoritusta vastaan**

Voit kilpailla aiemmin tallennettua tai ladattua suoritusta vastaan. Tämä toiminto toimii Virtual Partner toiminnon kanssa, jotta näet sijoituksesi suorituksen aikana.

**HUOMAUTUS:** tämä ominaisuus ei ole käytettävissä kaikissa suorituksissa.

- 1 Paina **-**painiketta pitkään.
- **2** Valitse **Harjoitus** > **Kilpailuta toiminto**.
- **3** Valitse vaihtoehto:
	- Valitsemalla **Historiasta** voit valita aiemmin tallennetun suorituksen laitteesta.
	- Valitsemalla **Ladatut** voit valita suorituksen, jonka olet ladannut Garmin Connect tililtäsi.
- **4** Valitse suoritus. Virtual Partner näyttö avautuu, ja siinä näkyy arvioitu loppuaikasi.
- **5** Käynnistä ajanotto valitsemalla **START**.
- **6** Kun olet lopettanut suorituksen, valitse **STOP** > **Tallenna**.

### **Omat ennätykset**

Kun saat suorituksen päätökseen, laite näyttää mahdolliset uudet omat ennätykset, joita teit suorituksen aikana. Omat ennätykset sisältävät useiden tavallisimpien harjoitusmatkojen nopeimmat ajat ja pisimmän juoksun. Pyöräilyn omat ennätykset sisältävät myös suurimman nousun ja parhaan voiman (edellyttää voimamittaria).

### **Omien ennätysten tarkasteleminen**

- 1 Paina **-**painiketta pitkään.
- **2** Valitse **Omat tilastot** > **Ennätykset**.
- **3** Valitse laji.
- **4** Valitse ennätys.
- **5** Valitse **Katso ennätys**.

### **Oman ennätyksen palauttaminen**

Voit palauttaa jokaisen oman ennätyksen vastaamaan aiemmin tallennettua ennätystä.

- 1 Paina **-** painiketta pitkään.
- **2** Valitse **Omat tilastot** > **Ennätykset**.
- **3** Valitse laji.
- **4** Valitse palautettava ennätys.
- **5** Valitse **Edellinen** > **Kyllä**. **HUOMAUTUS:** tämä ei poista tallennettuja toimintoja.

### **Oman ennätyksen tyhjentäminen**

- 1 Paina **-**painiketta pitkään.
- **2** Valitse **Omat tilastot** > **Ennätykset**.
- **3** Valitse laji.
- <span id="page-11-0"></span>**4** Valitse poistettava ennätys.
- **5** Valitse **Tyhjennä ennätys** > **Kyllä**. **HUOMAUTUS:** tämä ei poista tallennettuja toimintoja.

### **Kaikkien omien ennätysten tyhjentäminen**

- 1 Paina **-**painiketta pitkään.
- **2** Valitse **Omat tilastot** > **Ennätykset**. **HUOMAUTUS:** tämä ei poista tallennettuja toimintoja.
- **3** Valitse laji.
- **4** Valitse **Tyhj. ennätykset** > **Kyllä**.

Ainoastaan kyseisen lajin ennätykset poistetaan.

### **Juoksun dynamiikka**

Voit käyttää yhteensopivaa epix laitetta, joka on pariliitetty HRM-Run™ lisävarusteeseen, kun haluat reaaliaikaista palautetta juoksutavastasi. Jos epix laitteen mukana toimitettiin HRM-Run lisävaruste, laitteet on jo pariliitetty.

HRM-Run lisävarusteen moduulissa on kiihtyvyysmittari, joka mittaa ylävartalon liikkeitä ja laskee sen perusteella juoksun metriikat: juoksurytmin, pystysuuntaisen liikehdinnän ja maakosketuksen keston.

**HUOMAUTUS:** HRM-Run lisävaruste on yhteensopiva useiden ANT+ kuntoilutuotteiden kanssa ja voi näyttää syketietoja pariliitettynä. Juoksun dynamiikkaominaisuudet ovat käytettävissä ainoastaan tietyissä Garmin laitteissa.

- **Poljinnopeus**: poljinnopeus tarkoittaa askelten määrää minuutissa. Se näyttää askelten kokonaismäärää (oikea ja vasen yhteenlaskettuna).
- **Pystysuuntainen liikehdintä**: pystysuuntainen liikehdintä tarkoittaa juoksun joustavuutta. Se näyttää ylävartalon pystysuuntaisen liikkeen kullakin askeleella senttimetreinä.
- **Maakosketuksen kesto**: maakosketuksen kesto tarkoittaa aikaa, jonka olet maassa juostessasi kunkin askeleen kohdalla. Se mitataan millisekunteina.

**HUOMAUTUS:** maakosketuksen kesto ei ole käytettävissä kävelyn aikana.

### **Värimittarit ja juoksun dynamiikkatiedot**

### **Harjoittelu juoksun dynamiikkatietojen avulla**

Ennen kuin voit tarkastella juoksun dynamiikkatietoja, sinun on asetettava HRM-Run lisävaruste paikalleen ja pariliitettävä se laitteen kanssa (*[ANT+ anturien pariliitos](#page-20-0)*, sivu 17). Jos epix laitteen mukana toimitettiin HRM-Run lisävaruste, laitteet on jo pariliitetty ja epix on määritetty näyttämään juoksun dynamiikkatiedot.

- **1** Valitse vaihtoehto:
	- Jos HRM-Run lisävaruste ja epix laite on jo pariliitetty, siirry vaiheeseen 8.
	- Jos HRM-Run lisävarustetta ja epix laitetta ei ole vielä pariliitetty, katso läpi kaikki vaiheet.
- **2** Paina **-**painiketta pitkään.
- **3** Valitse **Asetukset** > **Sovellukset**.
- **4** Valitse suoritus.
- **5** Valitse **Tietonäkymät** > **Juoksun dynamiikka** > **Tila** > **Käytössä**.

**HUOMAUTUS:** juoksun dynamiikkanäyttö ei ole käytettävissä kaikissa suorituksissa.

- **6** Valitse **Ensisijainen metrimitta**.
- **7** Valitse **Poljinnopeus**, **Maakosketuksen kesto** tai **Pystysuuntainen liikehdintä**.

Ensisijainen tieto näkyy tietonäytön ylimmässä kentässä ja vastaavassa kohdassa värimittarissa.

- **8** Lähde matkaan (*[Lähteminen lenkille](#page-6-0)*, sivu 3).
- **9** Voit näyttää juoksun dynamiikkanäytön ja tarkastella tilastojasi valitsemalla **UP** tai **DOWN**.

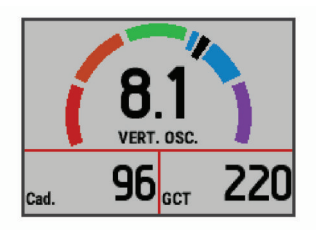

Juoksun dynamiikkanäytössä näkyy ensisijaisen dynamiikkatiedon värimittari. Ensisijaisena tietona voi näyttää juoksurytmin, pystysuuntaisen liikehdinnän tai maakosketuksen keston. Värimittarista näet, miten juoksun dynamiikkatietosi vertautuvat muiden juoksijoiden tietoihin. Värialueet perustuvat prosenttipisteisiin.

Garmin on tutkinut monia kaikentasoisia juoksijoita. Punaisen ja oranssin alueen arvot ovat tavallisia kokemattomille ja hitaille juoksijoille. Vihreän, sinisen ja violetin alueen arvot ovat tavallisia kokeneille ja nopeille juoksijoille. Kokemattomien juoksijoiden maakosketuksen kesto on pidempi, pystysuuntaista liikehdintää on enemmän ja juoksurytmi on hitaampi kuin kokeneemmilla juoksijoilla. Pitkien juoksijoiden juoksurytmi on kuitenkin tavallisesti hieman hitaampi ja pystysuuntaista liikehdintää on hieman enemmän kuin kokeneisuus edellyttäisi. Lisätietoja juoksun dynamiikasta on osoitteessa [www.garmin.com](http://www.garmin.com). Voit etsiä lisätietoja juoksun dynamiikkatietoihin liittyvistä teorioista ja tulkinnoista tunnetuista juoksujulkaisuista ja -sivustoista.

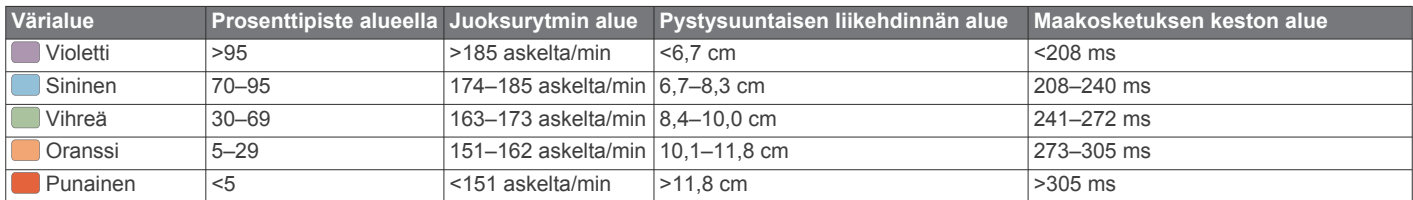

### **Vinkkejä puuttuvia juoksun dynamiikkatietoja varten**

Jos juoksun dynamiikkatiedot eivät näy, kokeile näitä vinkkejä.

- Varmista, että HRM-Run lisävaruste on käytössäsi. HRM-Run lisävarusteen moduulin etupuolella on  $\hat{\mathcal{K}}$ .
- Pariliitä HRM-Run lisävaruste ja epix uudelleen ohjeiden mukaisesti.
- Jos juoksun dynamiikkatiedoissa näkyy pelkkiä nollia, varmista että HRM-Run moduuli on oikeinpäin.

**HUOMAUTUS:** maakosketuksen kesto näkyy ainoastaan juostaessa. Sitä ei voi laskea käveltäessä.

### **Tietoja maksimaalisen hapenottokyvyn arvioista**

Maksimaalinen hapenottokyky on enimmäismäärä (millilitroina) happea, jonka voit käyttää minuutissa painokiloa kohti huipputasollasi. Lyhyesti sanottuna maksimaalinen hapenottokyky ilmaisee suorituskykyä ja voi parantua kunnon kasvaessa. Maksimaalisen hapenottokyvyn arviot tuottaa ja niitä tukee Firstbeat® Technologies Ltd. epix laitteessa on erillinen maksimaalisen hapenottokyvyn arvio juoksua ja pyöräilyä varten. Voit näyttää maksimaalisen hapenottokyvyn arvion pyöräilyä varten käyttämällä Garmin laitetta pariliitetyn

<span id="page-12-0"></span>yhteensopivan syke- ja voimamittarin kanssa. Voit näyttää maksimaalisen hapenottokyvyn arvion juoksua varten käyttämällä Garmin laitetta pariliitetyn yhteensopivan sykemittarin kanssa.

Maksimaalisen hapenottokyvyn arvio näkyy lukuna ja kohtana värimittarissa.

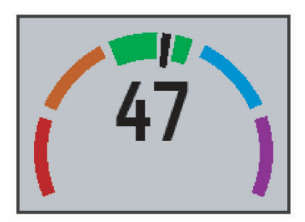

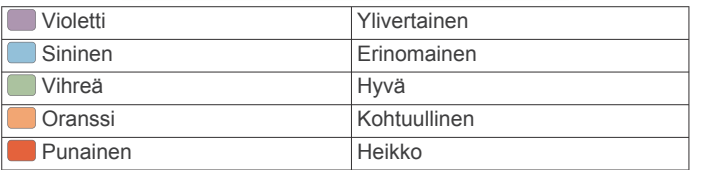

Maksimaalisen hapenottokyvyn ja analyysin tiedot toimitetaan yhtiön The Cooper Institute® luvalla. Lisätietoja on liitteessä (*Maksimaalisen hapenottokyvyn vakioluokitukset*, sivu 9) ja osoitteessa [www.CooperInstitute.org.](http://www.CooperInstitute.org)

#### **Maksimaalisen hapenottokyvyn arvion määrittäminen juoksua varten**

Ennen kuin voit tarkastella maksimaalisen hapenottokyvyn arviotasi, sinun on asetettava sykemittari paikalleen ja pariliitettävä se laitteen kanssa (*[ANT+ anturien pariliitos](#page-20-0)*, [sivu 17\)](#page-20-0). Jos epix laitteen mukana toimitettiin sykemittari,

### **Maksimaalisen hapenottokyvyn vakioluokitukset**

laitteet on jo pariliitetty. Saat tarkimman arvion määrittämällä ensin käyttäjäprofiilin (*[Käyttäjäprofiilin määrittäminen](#page-8-0)*, sivu 5) ja maksimisykkeen (*[Sykealueiden määrittäminen](#page-8-0)*, sivu 5).

**HUOMAUTUS:** ennuste saattaa näyttää ensin väärältä. Laite oppii juoksutehosi vähitellen.

- **1** Juokse vähintään kymmenen minuuttia ulkona.
- **2** Valitse juoksun jälkeen **Tallenna**.
- **3** Paina **-**painiketta pitkään.
- **4** Valitse **Omat tilastot** > **Maksimaalinen hapenottokyky** > **Juoksu**.

#### **Maksimaalisen hapenottokyvyn arvion määrittäminen pyöräilyä varten**

Ennen kuin voit tarkastella maksimaalisen hapenottokyvyn arviotasi, sinun on asetettava sykemittari paikalleen, asennettava voimamittari ja pariliitettävä ne epix laitteen kanssa (*[ANT+ anturien pariliitos](#page-20-0)*, sivu 17). Jos epix laitteen mukana toimitettiin sykemittari, laitteet on jo pariliitetty. Saat tarkimman arvion määrittämällä ensin käyttäjäprofiilin (*[Käyttäjäprofiilin](#page-8-0) [määrittäminen](#page-8-0)*, sivu 5) ja maksimisykkeen (*[Sykealueiden](#page-8-0)  [määrittäminen](#page-8-0)*, sivu 5).

**HUOMAUTUS:** ennuste saattaa näyttää ensin väärältä. Laite oppii pyöräilytehosi vähitellen.

- **1** Aja ulkona tasaisesti ja tehokkaasti vähintään 20 minuutin ajan.
- **2** Valitse ajon jälkeen **Tallenna**.
- **3** Paina **-**painiketta pitkään.
- **4** Valitse **Omat tilastot** > **Maksimaalinen hapenottokyky** > **Pyöräily**.

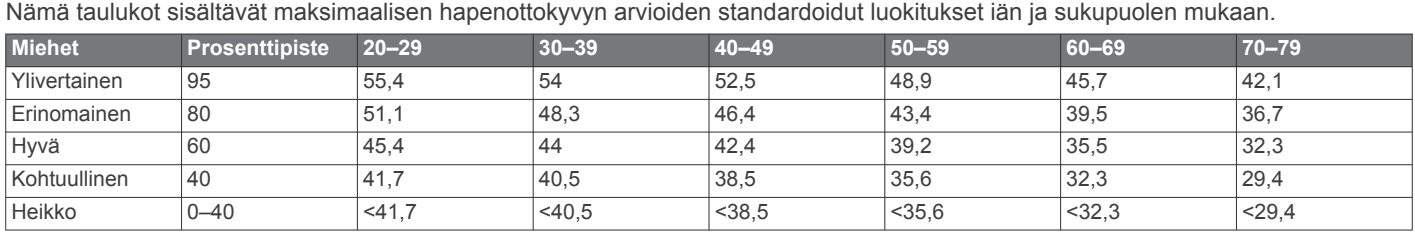

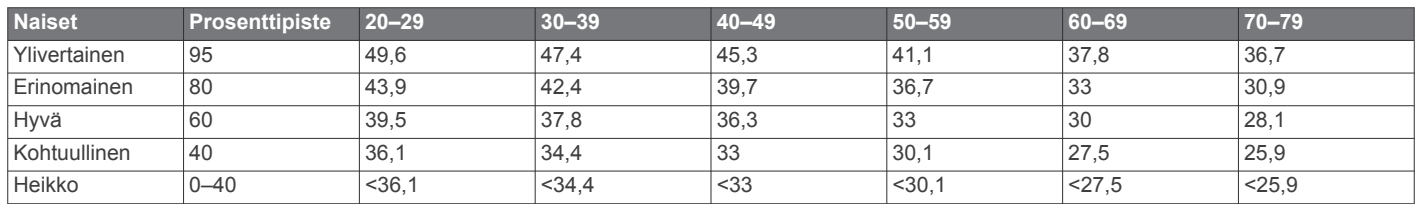

Tiedot julkaistu yhtiön The Cooper Institute luvalla. Lisätietoja on osoitteessa [www.CooperInstitute.org.](http://www.CooperInstitute.org)

### **Kilpailuajan ennusteen näyttäminen**

Ennen kuin voit näyttää kilpailuajan ennusteen (vain juoksu), sinun on asetettava sykemittari paikalleen ja pariliitettävä se laitteeseen. Saat tarkimman arvion määrittämällä ensin käyttäjäprofiilin (*[Käyttäjäprofiilin määrittäminen](#page-8-0)*, sivu 5) ja maksimisykkeen (*[Sykealueiden määrittäminen](#page-8-0)*, sivu 5).

Laite näyttää tavoiteajan nykyisen kuntosi perusteella hyödyntämällä maksimaalisen hapenottokyvyn arviota (*[Tietoja](#page-11-0)  [maksimaalisen hapenottokyvyn arvioista](#page-11-0)*, sivu 8) ja julkaistuja tietolähteitä. Ennusteessa oletetaan myös, että olet harjoitellut asianmukaisesti kilpailua varten.

**HUOMAUTUS:** ennusteet saattavat näyttää ensin vääriltä. Laite oppii juoksutehosi vähitellen.

- **1** Aseta sykemittari paikalleen ja lähde juoksulenkille.
- **2** Paina **-**painiketta pitkään.
- **3** Valitse **Omat tilastot** > **Kilpailuennuste**.

Näet kilpailuajan ennusteen 5 ja 10 kilometrille, puolimaratonille ja maratonille.

### **Palautumisohjaus**

Sykemittarin kanssa pariliitetyllä Garmin laitteella voit näyttää, miten pian olet palautunut täysin ja olet valmis seuraavaan kovaan harjoitukseen. Palautumisohjaus sisältää palautumisajan ja palautumisen tarkistuksen. Palautusohjaustekniikan tarjoaa ja sitä tukee Firstbeat Technologies Ltd.

- **Palautumisen tarkistus**: palautumisen tarkistus ilmaisee palautumisesi tilan reaaliaikaisesti muutaman minuutin kuluessa suorituksen loppumisesta.
- **Palautumisaika**: palautumisaika näkyy heti suorituksen jälkeen. Laskuri käy, kunnes olet palautunut optimaalisesti seuraavaa kovaa harjoitusta varten.

### <span id="page-13-0"></span>**Palautumisohjauksen ottaminen käyttöön**

Ennen kuin voit käyttää palautumisohjausta, sinun on asetettava sykemittari paikalleen ja pariliitettävä se laitteen kanssa (*[ANT+](#page-20-0) [anturien pariliitos](#page-20-0)*, sivu 17). Jos epix laitteen mukana toimitettiin sykemittari, laitteet on jo pariliitetty. Saat tarkimman arvion määrittämällä ensin käyttäjäprofiilin (*[Käyttäjäprofiilin](#page-8-0)  [määrittäminen](#page-8-0)*, sivu 5) ja maksimisykkeen (*[Sykealueiden](#page-8-0) [määrittäminen](#page-8-0)*, sivu 5).

- 1 Paina **-**painiketta pitkään.
- **2** Valitse **Omat tilastot** > **Palautumisohjaus** > **Tila** > **Käytössä**.
- **3** Lähde juoksemaan.

Juoksun ensiminuuttien aikana näet palautumistarkistuksen, joka näyttää palautumisen tilan reaaliaikaisesti.

**4** Valitse juoksun jälkeen **Tallenna**.

Palautumisaika tulee näyttöön. Enimmäisaika on 4 päivää ja vähimmäisaika 6 tuntia.

### **Palautumisajan näyttäminen**

Palautumisohjaus on otettava käyttöön, jotta palautumisaika voidaan näyttää.

- 1 Paina **-**painiketta pitkään.
- **2** Valitse **Omat tilastot** > **Palautumisohjaus**.

Palautumisaika tulee näyttöön. Enimmäisaika on 4 päivää ja vähimmäisaika 6 tuntia.

### **Tietoja Training Effect -asteikosta**

Training Effect mittaa harjoittelun vaikutusta aerobiseen kuntoosi. Training Effect -vaikutus kasvaa liikunnan aikana. Liikuntasuorituksen edetessä Training Effect -arvo kasvaa, jolloin näet, miten liikuntasuoritus on parantanut kuntoasi. Training Effect määräytyy käyttäjäprofiilisi tietojen ja sykkeesi sekä liikunnan keston ja tehon mukaan.

On tärkeää tietää, että Training Effect -lukemat (1,0–5,0) saattavat vaikuttaa epänormaalin korkeilta ensimmäisten lenkkien aikana. Laite tunnistaa aerobisen kuntosi vasta useiden harjoitusten jälkeen.

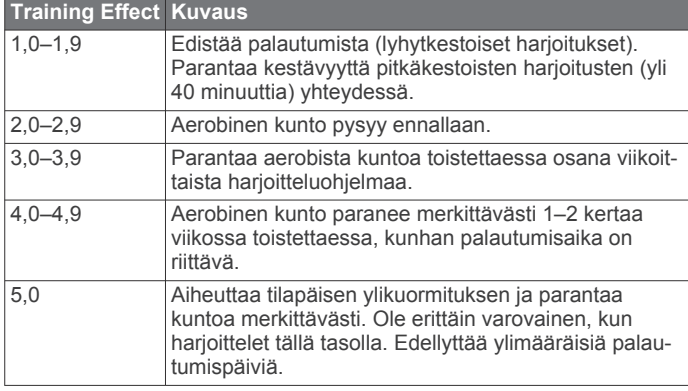

Training Effect -tekniikka on Firstbeat Technologies Ltd:n kehittämä ja tukema. Lisätietoja on osoitteessa [www.firstbeattechnologies.com](http://www.firstbeattechnologies.com).

## **Kello**

### **Hälytyksen asettaminen**

Voit määrittää enintään kymmenen erillistä hälytystä. Jokaisen hälytyksen voit määrittää kuulumaan kerran tai toistumaan säännöllisesti.

- 1 Paina **-**painiketta pitkään.
- **2** Valitse **Kello** > **Herätyskello** > **Lisää uusi**.
- **3** Valitse **Tila** > **Käytössä**.
- **4** Valitse **Aika** ja määritä hälytysaika.
- **5** Valitse **Ilmoitus** ja ilmoitustapa (valinnainen).
- **6** Valitse **Toisto** ja valitse, milloin hälytys toistuu, kuten päivittäin, arkipäivisin tai kerran (valinnainen).

### **Lähtölaskenta-ajastimen käynnistäminen**

- 1 Paina **-**painiketta pitkään.
- **2** Valitse **Kello** > **Ajanotto**.
- **3** Anna aika.
- **4** Tarvittaessa voit määrittää ajastimen käynnistymään uudelleen laskennan loputtua valitsemalla **Käynn. uud.** > **Käytössä**.
- **5** Valitse tarvittaessa **Ilmoitus** ja ilmoitustapa.
- **6** Valitse **Käynnistä ajanotto**.

### **Sekuntikellon käyttäminen**

- 1 Paina **-**painiketta pitkään.
- **2** Valitse **Kello** > **Sekuntikello**.
- **3** Valitse kellotaulussa **START**.

### **Auringonnousu- ja -laskuhälytysten asettaminen**

Voit määrittää auringonnousu- ja -laskuhälytyksen kuulumaan tiettyä minuutti- tai tuntimäärää ennen todellista auringonnousua tai -laskua.

- 1 Paina **-** painiketta pitkään.
- **2** Valitse **Kello** > **Hälytykset**.
- **3** Valitse vaihtoehto:
	- Valitse **Auringonlaskuun** > **Tila** > **Käytössä**.
	- Valitse **Auringonnousuun** > **Tila** > **Käytössä**.
- **4** Valitse **Aika** ja määritä aika.

## **Navigointi**

### **Sijainnin tallentaminen**

Voit tallentaa nykyisen sijaintisi ja navigoida takaisin siihen myöhemmin.

- 1 Paina **-** painiketta pitkään.
- **2** Valitse **Tallenna sijainti**.
- **3** Seuraa näytön ohjeita.

### **Navigoiminen kohteeseen**

Voit navigoida määränpäähän tai seurata reittiä laitteen avulla. Kun aloitat navigoinnin, voit valita suorituksen, jota käytetään kulkiessasi määränpäähän, esimerkiksi vaelluksen, juoksun tai pyöräilyn. Jos suorituksen tallennus on jo käynnissä, kun aloitat navigoinnin, laite jatkaa nykyisen suorituksen tallennusta navigoitaessa.

- 1 Paina **-**painiketta pitkään.
- **2** Valitse **Navigointi**.
- **3** Valitse luokka.
- **4** Valitse määränpää vastaamalla näytön kehotteisiin.
- **5** Valitse **Mene**.
- **6** Valitse suoritus.
	- Navigointitiedot näkyvät.
- **7** Aloita navigointi valitsemalla **START**.
- **8** Voit näyttää muita tietosivuja (valinnainen) valitsemalla **UP** tai **DOWN**.

### <span id="page-14-0"></span>**Navigoiminen kohdepisteeseen**

Jos laitteeseen asennetut karttatiedot sisältävät kohdepisteitä, voit navigoida niihin.

- 1 Paina **-**painiketta pitkään.
- **2** Valitse **Karttapisteet** ja luokka. Näyttöön tulee luettelo nykyisen sijaintisi lähellä olevista kohdepisteistä.
- **3** Voit hakea toisen sijainnin läheltä valitsemalla **Hae läheltä** ja valitse sijainti (valinnainen).
- **4** Valitse kohdepiste hakutuloksista.
- **5** Valitse **Mene**.
- **6** Valitse suoritus.

Navigointitiedot näkyvät.

**7** Aloita navigointi valitsemalla **START**.

### **Kohdepisteet**

Kohdepiste on mahdollisesti hyödyllinen tai kiinnostava paikka. Kohdepisteet on järjestetty luokittain, ja ne voivat sisältää suosittuja kohteita, kuten huoltoasemia, ravintoloita, hotelleja ja viihdeareenoita.

### **Navigoiminen Tähtää ja mene -toiminnolla**

Voit osoittaa laitteella matkan päässä olevaa kohdetta, kuten vesitornia, lukita suunnan ja navigoida kohteeseen.

- 1 Paina **-**painiketta pitkään.
- **2** Valitse **Navigointi** > **Tähtää ja mene**.
- **3** Osoita kellon yläreuna kohteen suuntaan ja valitse **START**.
- **4** Valitse suoritus. Navigointitiedot näkyvät.
- **5** Aloita navigointi valitsemalla **START**.
- **6** Voit näyttää muita tietosivuja (valinnainen) valitsemalla **UP** tai **DOWN**.

### **Kompassi**

Laitteessa on kolmiakselinen, automaattisesti kalibroituva kompassi. Kompassin toiminnot ja ulkonäkö muuttuvat toiminnon mukaan sekä sen mukaan, onko GPS käytössä ja oletko navigoimassa kohteeseen. Voit muuttaa kompassin asetuksia manuaalisesti (*[Kompassin asetukset](#page-19-0)*, sivu 16).

### **Kartta**

epix kello voi näyttää monentyyppisiä Garmin karttatietoja, kuten topografisia karttoja, BirdsEye kuvia, BlueChart® merikarttoja ja City Navigator® katukarttoja. Lisätietoja karttatietojen ostamisesta ja yhteensopivuudesta on osoitteessa [garmin.com](http://garmin.com/maps) [/maps.](http://garmin.com/maps)

 osoittaa sijaintisi kartassa. Kun navigoit määränpäähän, reitti näkyy kartassa viivana.

### **Kartan tarkasteleminen**

Valitse kellossa **DOWN**.

### **Kartan selaaminen**

Voit selata karttaa kosketusnäytössä tai painikkeilla.

- 1 Kosketa karttaa tai kosketa kohtaa pitkään. Säätimet ja hiusristikot ilmestyvät karttaan.
- **2** Valitse vaihtoehto:
	- Zoomaa lähentämällä tai loitontamalla kahta sormea kosketusnäytöllä.
	- Vieritä karttaa vetämällä.
	- Voit käyttää näytön säätimiä valitsemalla säätimen tai sen vierellä olevan painikkeen.
- Voit siirtyä näytön säätimissä vierityksen ja zoomauksen välillä valitsemalla **START**.
- Voit valita hiusristikon osoittaman pisteen valitsemalla hiusristikon tai koskettamalla kohtaa **START** pitkään.

### **Kartan sijainnin tallentaminen tai navigoiminen siihen**

Voit valita minkä tahansa kartan sijainnin kosketusnäytössä. Voit tallentaa sijainnin tai aloittaa navigoinnin siihen.

**1** Kosketa karttaa.

Säätimet ja hiusristikot ilmestyvät karttaan.

- **2** Keskitä sijainti hiusristikkoon vierittämällä ja zoomaamalla karttaa.
- **3** Valitse hiusristikko.
- **4** Valitse tarvittaessa lähellä oleva kohdepiste.
- **5** Valitse vaihtoehto:
	- Aloita navigointi sijaintiin valitsemalla **Mene**.
	- Tallenna sijainti valitsemalla **Tallenna**.
	- Voit näyttää tietoja sijainnista valitsemalla **Katso**.

### **Navigointi aloituspisteeseen**

Voit navigoida takaisin jäljen tai suorituksen aloituspisteeseen kulkemaasi matkaa pitkin. Tämä toiminto on käytettävissä vain GPS-ominaisuutta käyttävissä suorituksissa.

Valitse suorituksen aikana **STOP** > **TracBack**.

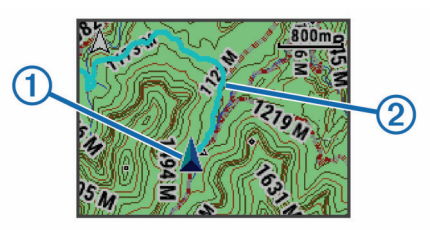

Nykyinen sijaintisi  $\Omega$  ja seurattava jälki  $\Omega$  ilmestyvät karttaan.

## **Historia**

Historia sisältää tiedot ajasta, matkasta, kaloreista, keskinopeudesta ja kierroksista sekä valinnaisen ANT+ tunnistimen tiedot.

**HUOMAUTUS:** kun laitteen muisti on täynnä, laite alkaa korvata vanhimpia tietoja.

### **Historian käyttäminen**

Historia sisältää laitteeseen tallentamiasi aiempia suorituksia.

- 1 Paina **-**painiketta pitkään.
- **2** Valitse **Historia** > **Toiminnot**.
- **3** Valitse suoritus.
- **4** Valitse vaihtoehto:
	- Voit näyttää lisätietoja suorituksesta valitsemalla **Tiedot**.
	- Voit valita kierroksen ja näyttää lisätietoja kierroksista valitsemalla **Kierrokset**.
	- Voit valita intervallin ja sen lisätiedot valitsemalla **Intervallit**.
	- Voit näyttää suorituksen kartassa valitsemalla **Kartta**.
	- Voit navigoida suorituksen matkan käänteiseen suuntaan valitsemalla **TracBack** (*Navigointi aloituspisteeseen*, sivu 11).
	- Voit poistaa valitun suorituksen valitsemalla **Poista**.
	- Voit navigoida suorituksen matkan valitsemalla **Mene**.

### <span id="page-15-0"></span>**Monilajihistoria**

Laite tallentaa suorituksen monilajiyhteenvedon, mukaan lukien kokonaismatkan ja -ajan, kalorit ja valinnaisten lisävarusteiden tiedot. Lisäksi laite näyttää jokaisen lajiosuuden ja siirtymän suoritustiedot erikseen, jotta voit vertailla samankaltaisia harjoitussuorituksia ja seurata, miten nopeasti siirryt siirtymästä eteenpäin. Siirtymähistoria sisältää matkan, ajan, keskinopeuden ja kalorit.

### **Ajan näyttäminen kullakin sykealueella**

Ennen kuin voit tarkastella sykealuetietoja, sinun on pariliitettävä laite yhteensopivaan sykemittariin, tehtävä suoritus ja tallennettava se.

Seuraamalla aikaasi kullakin sykealueella voit parantaa harjoitustehoasi.

- 1 Paina **-**painiketta pitkään.
- **2** Valitse **Historia** > **Toiminnot**.
- **3** Valitse suoritus.
- **4** Valitse **Aika alueella**.

### **Kokonaisaskelmäärien tarkasteleminen**

Aktiivisuuden seuranta on otettava käyttöön, jotta askelten yhteismääriä voi tarkastella (*[Aktiivisuuden seurannan ottaminen](#page-9-0) [käyttöön](#page-9-0)*, sivu 6).

- 1 Paina **-**painiketta pitkään.
- **2** Valitse **Historia** > **Askeleet**.
- **3** Voit näyttää yksittäisen päivän askelten kokonaismäärän, askeltavoitteen, kuljetun matkan ja kulutetut kalorit valitsemalla päivän.

### **Kaikkien tietojen näyttäminen**

Voit tarkastella laitteeseen ajan myötä tallennettuja matka- ja aikatietoja.

- 1 Paina **-**painiketta pitkään.
- **2** Valitse **Historia** > **Yhteensä**.
- **3** Valitse tarvittaessa suoritus.
- **4** Voit tarkastella viikoittaisia tai kuukausittaisia kokonaismääriä valitsemalla vaihtoehdon.

### **Historiatietojen poistaminen**

- 1 Paina **-**painiketta pitkään.
- **2** Valitse **Historia** > **Asetukset**.
- **3** Valitse vaihtoehto:
	- Valitsemalla **Poista suoritukset** voit poistaa kaikki suoritukset historiasta.
	- Valitsemalla **Nollaa yhteismäärät** voit nollata kaikki matkan ja ajan kokonaismäärät.

**HUOMAUTUS:** tämä ei poista tallennettuja suorituksia.

**4** Vahvista valintasi.

### **Matkamittarin käyttäminen**

Matkamittari tallentaa automaattisesti kokonaismatkan ja nousun.

- 1 Paina **-**painiketta pitkään.
- **2** Valitse **Omat tilastot** > **Matkamittari**.
- **3** Näytä matkamittarin kokonaismäärät valitsemalla vaihtoehto.
- **4** Valitse tarvittaessa kokonaismäärä ja nollaa matkamittari valitsemalla **Kyllä**.

## **Yhteysominaisuudet**

Yhteysominaisuudet ovat käytettävissä epix laitteessa, kun yhdistät sen yhteensopivaan älypuhelimeen langattomalla

Bluetooth tekniikalla. Joitakin ominaisuuksia varten yhdistettyyn älypuhelimeen on asennettava Garmin Connect Mobile sovellus. Lisätietoja on osoitteessa [www.garmin.com/apps](http://www.garmin.com/apps). Jotkin ominaisuudet ovat käytettävissä myös, kun yhdistät laitteen langattomaan verkkoon.

- **Puhelinilmoitukset**: näyttää puhelimen ilmoitukset ja viestit epix laitteessa.
- **LiveTrack**: kaverit ja perheenjäsenet voivat seurata kilpailujasi ja harjoitteluasi reaaliaikaisesti. Voit kutsua seuraajia sähköpostitse tai yhteisösivustojen kautta, ja he voivat tarkastella reaaliaikaisia tietojasi Garmin Connect jäljityssivulla.
- **Suoritusten lataukset sivustoon Garmin Connect**: lähettää suorituksen automaattisesti Garmin Connect tilillesi heti, kun suoritus on tallennettu.
- **Connect IQ**: voit täydentää laitteen ominaisuuksia uusilla kellotauluilla, widgeteillä, sovelluksilla ja tietokentillä.

### **Garmin Connect**

Voit pitää yhteyttä kavereihin Garmin Connect sivustossa. Garmin Connect on työkalu, jolla voit seurata, analysoida ja jakaa harjoituksiasi ja kannustaa muita. Voit pitää kirjaa monista aktiviteeteistasi, kuten juoksu-, kävely- ja pyöräilylenkeistä sekä uinti-, patikointi- ja kolmiotteluharjoituksista. Voit hankkia maksuttoman tilin osoitteessa [www.garminconnect.com/start.](http://www.garminconnect.com/start)

- **Toimintojen tallentaminen**: kun olet saanut toiminnon valmiiksi ja tallentanut sen laitteeseesi, voit ladata toiminnon kohteeseen Garmin Connect ja säilyttää sitä niin kauan kuin haluat.
- **Tietojen analysoiminen**: voit näyttää lisätietoja toiminnosta, kuten ajan, matkan, korkeuden, sykkeen, kulutetut kalorit, juoksurytmin, maksimaalisen hapenottokyvyn, juoksun dynamiikan, karttanäkymän, tahti- ja nopeustaulukot sekä mukautettavat raportit.

**HUOMAUTUS:** joitakin tietoja varten tarvitaan valinnainen lisävaruste, kuten sykemittari.

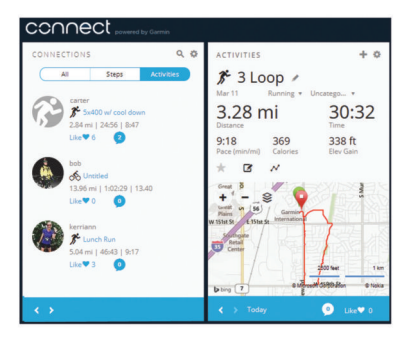

- **Harjoittelun suunnitteleminen**: voit valita kuntoilutavoitteen ja ladata päiväkohtaisen harjoitusohjelman.
- **Toimintojen jakaminen**: voit muodostaa yhteyden kavereihisi, joiden kanssa voitte seurata toistenne toimintoja, tai julkaista linkkejä toimintoihisi haluamissasi yhteisösivustoissa.

#### **Garmin Connect Mobile sovelluksen käyttäminen**

Voit ladata kaikki suoritustietosi Garmin Connect tilillesi kattavaa analyysia varten. Garmin Connect tililläsi näet tarkan kartan suorituksestasi ja voit jakaa suorituksiasi kavereiden kanssa. Voit ottaa automaattisen latauksen käyttöön Garmin Connect Mobile sovelluksessa.

- **1** Valitse Garmin Connect Mobile sovelluksessa  $\blacksquare$  > Laitteet.
- **2** Valitse epix laite ja valitse **Laiteasetukset**.
- **3** Ota automaattinen lataus käyttöön valitsemalla kytkin.

#### *Tietojen lataaminen manuaalisesti Garmin Connect Mobileen*

1 Paina **-**painiketta pitkään.

<span id="page-16-0"></span>**2** Valitse **Asetukset** > **Bluetooth** > **Synkronoi**.

### **Garmin Connect käyttö tietokoneessa**

Jos et ole pariliittänyt epix laitetta älypuhelimeen, voit ladata kaikki suoritustietosi Garmin Connect tilillesi tietokoneessa.

- **1** Liitä laite tietokoneeseen USB-kaapelilla.
- **2** Siirry osoitteeseen [www.garminconnect.com/start](http://www.garminconnect.com/start).
- **3** Seuraa näytön ohjeita.

## **Bluetooth ilmoitusten ottaminen käyttöön**

Jotta voit ottaa ilmoitukset käyttöön, sinun on pariliitettävä epix laite yhteensopivaan mobiililaitteeseen (*[Älypuhelimen](#page-4-0) [pariliittäminen laitteeseen](#page-4-0)*, sivu 1).

- 1 Paina **-**painiketta pitkään.
- **2** Valitse **Asetukset** > **Bluetooth** > **Älykkäät ilmoituks.** > **Tila**  > **Käytössä**.
- **3** Valitse **Suorituksen aikana**.
- **4** Valitse ilmoitusasetus.
- **5** Valitse ääniasetus.
- **6** Valitse **Kellotila**.
- **7** Valitse ilmoitusasetus.
- **8** Valitse ääniasetus.
- **9** Valitse **Aikakatkaisu**.

**10**Valitse, miten kauan uuden ilmoituksen hälytys on näytössä.

### **Ilmoitusten tarkasteleminen**

- **1** Näytä ilmoituswidget valitsemalla kellossa **UP**.
- **2** Valitse **START** ja valitse ilmoitus.
- **3** Voit selata ilmoituksen sisältöä tarvittaessa valitsemalla **DOWN**.
- **4** Voit palata edelliseen näyttöön valitsemalla **BACK**. Ilmoitus säilyy epix laitteessa, kunnes näytät sen tai poistat sen mobiililaitteesta.

### **Ilmoitusten hallinta**

Voit hallita epix laitteessa näkyviä ilmoituksia yhteensopivasta mobiililaitteesta.

Valitse vaihtoehto:

- Jos käytät iOS® laitetta, voit valita laitteessa näkyvät kohteet mobiililaitteen ilmoituskeskuksen asetuksista.
- Jos käytät Android™ laitetta, valitse laitteessa näkyvät kohteet Garmin Connect Mobile sovelluksen sovellusasetuksista.

### **Bluetooth tekniikan poistaminen käytöstä**

- 1 Paina **-** painiketta pitkään.
- **2** Valitse **Asetukset** > **Bluetooth** > **Tila** > **Pois**, jos haluat poistaa langattoman Bluetooth tekniikan käytöstä epix laitteessa.

Poista langaton Bluetooth tekniikka käytöstä mobiililaitteessa mobiililaitteen käyttöoppaan mukaisesti.

## **Connect IQ ominaisuudet**

Voit lisätä kelloon Connect IQ ominaisuuksia (Garmin ja muut palveluntarjoajat) Garmin Connect Mobile sovelluksella.

**Kellotaulut**: voit mukauttaa kellon ulkoasua.

- **Tietokentät**: voit ladata uusia tietokenttiä, joissa anturien, suoritusten ja aiempien suoritusten tiedot näkyvät uudella tavalla. Voit lisätä Connect IQ tietokenttiä sisäisiin ominaisuuksiin ja sisäisille sivuille.
- **Widgetit**: näistä näet muun muassa anturitietoja ja ilmoituksia yhdellä silmäyksellä.
- **Sovellukset**: voit lisätä kelloon vuorovaikutteisia ominaisuuksia, kuten uusia ulkoilu- ja kuntoilusuoritusten tyyppejä.

### **Connect IQ ominaisuuksien lataaminen**

Ennen kuin voit ladata Connect IQ ominaisuuksia Garmin Connect Mobile sovelluksesta, sinun on pariliitettävä epix laite älypuhelimeen, jossa on Garmin Connect Mobile sovellus.

- 1 Valitse Garmin Connect Mobile sovelluksesta **E** > Connect **IQ -kauppa**.
- **2** Valitse epix laite.

### **Connect IQ ominaisuuksien lataaminen tietokoneella**

- **1** Liitä laite tietokoneeseen USB-kaapelilla.
- **2** Siirry osoitteeseen [www.garminconnect.com.](http://www.garminconnect.com)
- **3** Valitse laitteen widgetissä **Connect IQ -kauppa**.
- **4** Valitse Connect IQ ominaisuus.
- **5** Valitse **Lähetä laitteeseen** ja seuraa näytön ohjeita.

## **Laitteen mukauttaminen**

### **Aktiivisuussovelluksen asetukset**

Näillä asetuksilla voit mukauttaa esiladattuja suoritussovelluksia tarpeidesi mukaan. Voit esimerkiksi mukauttaa tietosivuja ja ottaa käyttöön hälytyksiä ja harjoitteluominaisuuksia. Kaikki asetukset eivät ole käytettävissä kaikissa suoritustyypeissä.

Paina kohtaa pitkään, valitse **Asetukset** > **Sovellukset** ja valitse suoritus.

- **Tietonäkymät**: voit mukauttaa valitun suorituksen tietonäyttöjä (*[Tietonäyttöjen mukauttaminen](#page-17-0)*, sivu 14). Joidenkin suoritusten yhteydessä voi myös näyttää tai piilottaa kartan tietonäytön.
- **Hälytykset**: määrittää valitulle suoritukselle harjoittelu- tai navigointihälytyksiä.
- **Metronomi**: toiminto toistaa ääniä tasaiseen tahtiin, jotta voit parantaa tehoasi harjoittelemalla nopeampaan, hitaampaan tai tasaisempaan rytmiin (*[Metronomin käyttäminen](#page-6-0)*, sivu 3).
- **Kartta**: määrittää suorituksen karttatietonäytön näyttöasetukset. Jos Käytä järj.aset. on valittu, karttatietonäytössä käytetään järjestelmän kartta-asetuksia (*[Kartta-asetukset](#page-19-0)*, sivu 16).
- **Reititys**: määrittää suorituksen reittilaskennan asetukset.
- **Auto Lap**: määrittää Auto Lap® toiminnon asetukset (*[Auto Lap](#page-17-0)*, [sivu 14](#page-17-0)).
- **Auto Pause**: määrittää laitteen lopettamaan tietojen tallentamisen, kun lopetat liikkumisen tai kun vauhtisi laskee määritetyn nopeuden alapuolelle (*[Ottaminen käyttöön: Auto](#page-18-0)  Pause®* [, sivu 15](#page-18-0)).

**Autom. nousu**: määrittää laitteen havaitsemaan korkeusmuutokset automaattisesti sisäisen korkeusmittarin avulla.

**Autom. kerta**: määrittää laitteen havaitsemaan laskukerrat automaattisesti sisäisen kiihtyvyysanturin avulla.

- **3D-nopeus**: laskee nopeuden korkeusmuutosten ja maantason vaakasuoran liikkeen perusteella (*[3D-nopeus ja -matka](#page-18-0)*, [sivu 15](#page-18-0)).
- **3D-matka**: laskee kuljetun matkan korkeusmuutosten ja maantason vaakasuoran liikkeen perusteella.
- **Automaattinen vieritys**: voit selata kaikkia suoritustietonäyttöjä automaattisesti ajastimen aikana (*[Automaattisen vierityksen](#page-18-0) [käyttäminen](#page-18-0)*, sivu 15).

**GPS**: määrittää GPS-antennin tilan (*[UltraTrac](#page-18-0)*, sivu 15).

- **Altaan koko**: määrittää allasuinnin altaanvälin (*[Allasuinti](#page-7-0)*, [sivu 4](#page-7-0)).
- **Vetojen tunnistus**: ottaa käyttöön allasuinnin vetojen tunnistustoiminnon.
- <span id="page-17-0"></span>**Virransäästö**: määrittää suorituksen virransäästön aikakatkaisun (*[Virransäästön aikakatkaisun asetukset](#page-18-0)*, [sivu 15\)](#page-18-0).
- **Taustaväri**: määrittää suorituksen taustaväriksi mustan tai valkoisen.
- **Korostusväri**: määrittää suoritusten tehostevärin, jotta erotat aktiivisen suorituksen paremmin.
- **Tila**: näyttää tai piilottaa valitun suorituksen sovellusluettelossa.

**Siirrä ylös**: muuttaa suorituksen sijaintia sovellusluettelossa.

**Siirrä alas**: muuttaa suorituksen sijaintia sovellusluettelossa.

**Poista**: poistaa suorituksen.

**HUOMAUTUS:** suoritus poistetaan sovellusluettelosta ja kaikista käyttäjän määrittämistä suoritusasetuksista. Voit palauttaa poistetun suorituksen luetteloon palauttamalla laitteen oletusasetukset (*[Kaikkien oletusasetusten](#page-23-0) [palauttaminen](#page-23-0)*, sivu 20).

**Nimeä uud.**: määrittää suorituksen nimen.

### **Tietonäyttöjen mukauttaminen**

Voit näyttää, piilottaa ja muuttaa kunkin suorituksen tietonäyttöjen asettelua ja sisältöä.

- 1 Paina painiketta pitkään.
- **2** Valitse **Asetukset** > **Sovellukset**.
- **3** Valitse mukautettava suoritus.
- **4** Valitse **Tietonäkymät**.
- **5** Valitse mukautettava tietonäyttö.
- **6** Valitse vaihtoehto:
	- Voit ottaa tietonäytön käyttöön tai poistaa sen käytöstä valitsemalla **Tila**.
	- Voit muuttaa tietonäytön tietokenttien määrää valitsemalla **Asettelu**.
	- Jos haluat muuttaa kentässä näkyviä tietoja, valitse kenttä.

### **Hälytykset**

Voit määrittää kullekin suoritukselle hälytyksiä, jotka voivat auttaa saavuttamaan tietyn harjoittelutavoitteen, lisätä tietoisuuttasi ympäristöstä ja auttaa navigoimaan kohteeseesi. Jotkin hälytykset ovat käytettävissä vain tietyissä suorituksissa. Hälytyksiä on kolmea tyyppiä: tapahtumahälytyksiä, aluehälytyksiä ja toistuvia hälytyksiä.

- **Tapahtumahälytys**: tapahtumahälytys tulee yhden kerran. Tapahtuma on tietty arvo. Voit esimerkiksi asettaa laitteen hälyttämään, kun saavut tiettyyn korkeuteen.
- **Aluehälytys**: aluehälytys ilmaisee aina, kun laite on tietyn arvoalueen ylä- tai alapuolella. Voit esimerkiksi asettaa laitteen hälyttämään, kun sykkeesi on alle 60 lyöntiä minuutissa tai yli 210 lyöntiä minuutissa.
- **Toistuva hälytys**: toistuva hälytys käynnistyy aina, kun laite tallentaa tietyn arvon tai arvovälin. Voit esimerkiksi asettaa laitteen hälyttämään aina 30 minuutin välein.

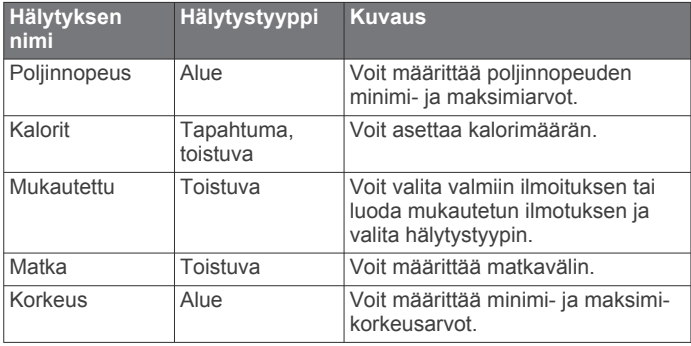

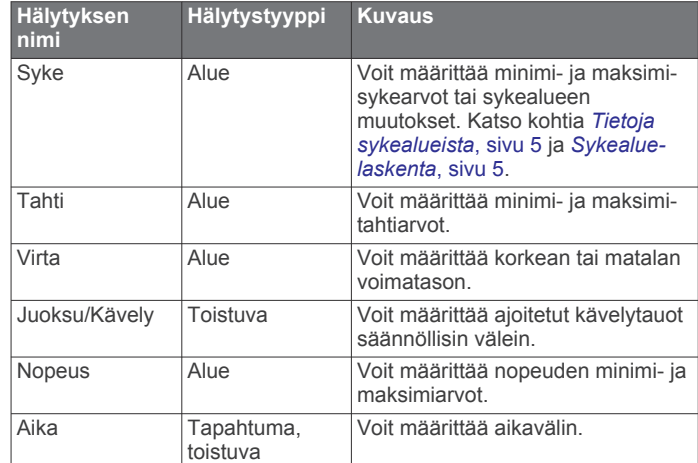

### *Hälytyksen määrittäminen*

- 1 Paina painiketta pitkään.
- **2** Valitse **Asetukset** > **Sovellukset**.
- **3** Valitse suoritus. **HUOMAUTUS:** tämä ominaisuus ei ole käytettävissä kaikissa suorituksissa.
- **4** Valitse **Hälytykset**.
- **5** Valitse vaihtoehto:
	- Voit lisätä suoritukselle uuden hälytyksen valitsemalla **Lisää uusi**.
	- Voit muokata aiemmin luotua hälytystä valitsemalla hälytyksen nimen.
- **6** Valitse tarvittaessa hälytyksen tyyppi.
- **7** Valitse alue ja syötä hälytykselle minimi- ja maksimiarvot tai mukautettu arvo.
- **8** Ota hälytys tarvittaessa käyttöön.

Tapahtumahälytyksille ja toistuville hälytyksille näkyviin tulee ilmoitus aina, kun saavutat hälytyksen arvon. Aluehälytyksille näkyviin tulee ilmoitus aina, kun ylität tai alitat määritetyn alueen (minimi- ja maksimiarvot).

### **Auto Lap**

### *Kierrosten merkitseminen matkan mukaan*

Auto Lap toiminnolla voit merkitä kierroksen automaattisesti tiettyyn etäisyyteen. Tämän ominaisuuden avulla voit helposti vertailla tehoa suorituksen eri osissa (esimerkiksi 1 mailin tai 5 kilometrin välein).

- 1 Paina painiketta pitkään.
- **2** Valitse **Asetukset** > **Sovellukset**.
- **3** Valitse suoritus.

**HUOMAUTUS:** tämä ominaisuus ei ole käytettävissä kaikissa suorituksissa.

- **4** Valitse **Auto Lap**.
- **5** Valitse vaihtoehto:
	- Valitsemalla **Auto Lap** voit ottaa käyttöön tai poistaa käytöstä Auto Lap toiminnon.
	- Valitsemalla **Autom. matka** voit muuttaa kierrosten välistä matkaa.

Aina kun kierros tulee täyteen, näyttöön tulee ilmoitus, jossa näkyy kyseisen kierroksen aika. Lisäksi laite antaa äänimerkin tai värisee, jos viestiäänet ovat käytössä (*[Järjestelmäasetukset](#page-19-0)*, [sivu 16](#page-19-0)).

Tarvittaessa voit mukauttaa tietosivuja näyttämään lisätietoja kierroksista (*Tietonäyttöjen mukauttaminen*, sivu 14).

#### <span id="page-18-0"></span>**Kierroshälytysviestin mukauttaminen**

Voit mukauttaa yhtä tai kahta kierroshälytysviestissä näkyvää tietokenttää.

- 1 Paina painiketta pitkään.
- **2** Valitse **Asetukset** > **Sovellukset**.
- **3** Valitse suoritus. **HUOMAUTUS:** tämä ominaisuus ei ole käytettävissä kaikissa suorituksissa.
- **4** Valitse **Auto Lap** > **Kierroshälytys**.
- **5** Muuta tietokenttää valitsemalla se.
- **6** Valitse **Esikatselu** (valinnainen).

#### **Reititysasetukset**

Voit mukauttaa laitteen reittilaskentatapaa kutakin suoritusta varten muuttamalla reititysasetuksia.

Valitse sovellusasetuksista Reititys.

- **Toiminto**: määrittää suorituksen reititystä varten. Laite optimoi laskemansa reitit valitsemasi suorituksen tyypin mukaan.
- **Laskentatapa**: määrittää laskentatavan reittien ajan, matkan tai nousun minimoimiseksi.

**Lukitus tiehen**: Lukitsee sijaintisi kartalla osoittavan sijaintikuvakkeen lähimpään tiehen.

**Vältettävät**: määrittää reiteillä vältettävät tie- tai kuljetustyypit.

#### **Ottaminen käyttöön: Auto Pause®**

Auto Pause toiminnolla voit keskeyttää ajanoton automaattisesti, kun pysähdyt. Tämä ominaisuus on hyödyllinen, jos suoritus sisältää liikennevaloja tai muita paikkoja, joissa on pysähdyttävä.

**HUOMAUTUS:** historiatietoja ei tallenneta, kun ajanotto on pysäytetty tai keskeytetty.

- 1 Paina **-**painiketta pitkään.
- **2** Valitse **Asetukset** > **Sovellukset**.
- **3** Valitse suoritus.

**HUOMAUTUS:** tämä ominaisuus ei ole käytettävissä kaikissa suorituksissa.

- **4** Valitse **Auto Pause**.
- **5** Valitse vaihtoehto:
	- Valitsemalla **Pysäytettynä** voit keskeyttää ajanoton automaattisesti, kun pysähdyt.
	- Valitsemalla **Mukautettu** voit keskeyttää ajanoton automaattisesti, kun tahtisi tai nopeutesi laskee tietyn arvon alle.

#### **Automaattisen nousun ottaminen käyttöön**

Automaattinen nousu -toiminto havaitsee korkeusmuutokset automaattisesti. Voit käyttää sitä esimerkiksi kiipeilyn, patikoinnin, juoksun tai pyöräilyn aikana.

- 1 Paina **-** painiketta pitkään.
- **2** Valitse **Asetukset** > **Sovellukset**.
- **3** Valitse suoritus.

**HUOMAUTUS:** tämä ominaisuus ei ole käytettävissä kaikissa suorituksissa.

- **4** Valitse **Autom. nousu** > **Tila** > **Käytössä**.
- **5** Valitsemalla **Juoksunäyttö** voit määrittää juoksun aikana näkyvät tietonäytöt.
- **6** Valitsemalla **Nousunäyttö** voit määrittää kiipeilyn aikana näkyvät tietonäytöt.
- **7** Tarvittaessa voit määrittää näytön värit muuttumaan käänteisiksi, kun tilaa vaihdetaan, valitsemalla **Käännä värit**.
- **8** Valitsemalla **Pystynopeus** voit määrittää nousutahdin ajan kuluessa.

**9** Valitsemalla **Tilan vaihto** voit määrittää, miten nopeasti laite vaihtaa tilaa.

### **3D-nopeus ja -matka**

Voit määrittää 3D-nopeuden ja -matkan, jotta nopeutesi ja matkasi lasketaan sekä korkeusmuutosten että maantason vaakasuoran liikkeen perusteella. Voit käyttää sitä esimerkiksi hiihtämisen, kiipeilyn, navigoinnin, patikoinnin, juoksun tai pyöräilyn aikana.

### **Automaattisen vierityksen käyttäminen**

Automaattisella vierityksellä voit katsoa kaikki suoritustietonäytöt, kun ajanotto on käynnissä.

- 1 Paina **-**painiketta pitkään.
- **2** Valitse **Asetukset** > **Sovellukset**.
- **3** Valitse suoritus. **HUOMAUTUS:** tämä ominaisuus ei ole käytettävissä kaikissa suorituksissa.
- **4** Valitse **Automaattinen vieritys**.
- **5** Valitse näyttönopeus.

### **UltraTrac**

UltraTrac toiminto on GPS-asetus, joka tallentaa jälkipisteet ja anturitiedot tavallista harvemmin. UltraTrac toiminnon käyttöönotto lisää akun kestoa, mutta heikentää tallennettujen suoritusten laatua. UltraTrac ominaisuutta tulee käyttää suorituksissa, jotka edellyttävät pitkäkestoista akkua ja joissa usein toistuvat anturitietojen päivitykset eivät ole tärkeitä.

#### **Virransäästön aikakatkaisun asetukset**

Aikakatkaisuasetukset vaikuttavat siihen, miten kauan laite pysyy harjoitustilassa esimerkiksi silloin, kun odotat kilpailun alkamista. Paina kohtaa pitkään, valitse **Asetukset** > **Sovellukset** ja valitse suoritus. Voit muuttaa suorituksen aikakatkaisua valitsemalla Virransäästö.

- **Normaali**: määrittää laitteen siirtymään virtaa säästävään kellotilaan, kun sitä ei ole käytetty 5 minuuttiin.
- **Pidennetty**: määrittää laitteen siirtymään virtaa säästävään kellotilaan, kun sitä ei ole käytetty 25 minuuttiin. Pidennetyssä tilassa akun kesto latausten välillä voi lyhentyä.

### **Kellotauluasetukset**

Voit mukauttaa kellotaulun ulkoasua valitsemalla asettelun, värit ja lisätiedot. Voit myös ladata mukautettuja kellotauluja Connect IQ kaupasta.

### **Kellotaulun mukauttaminen**

Ennen kuin voit aktivoida Connect IQ kellotaulun, sinun on asennettava kellotaulu Connect IQ kaupasta (*[Connect IQ](#page-16-0) [ominaisuudet](#page-16-0)*, sivu 13).

Voit mukauttaa kellotaulun tietoja ja ulkoasua tai aktivoida asennetun Connect IQ kellotaulun.

- 1 Paina **-** painiketta pitkään.
- **2** Valitse **Asetukset** > **Kellotaulu** > **Tyyppi**.
- **3** Valitse vaihtoehto:
	- Voit aktivoida esiladatun digitaalisen kellotaulun valitsemalla **Digitaalinen**.
	- Voit aktivoida asennetun Connect IQ kellotaulun valitsemalla sen nimen.
- **4** Jos käytät esiladattua kellotaulua, valitse vaihtoehto:
	- Voit vaihtaa taustavärin valitsemalla **Taustaväri**.
	- Voit lisätä digitaaliseen kellotauluun korostusvärin tai vaihtaa sitä valitsemalla **Korostusväri**.
	- Voit muuttaa digitaalisen kellotaulun numeroiden tyyliä valitsemalla **Asettelu**.
	- Voit muuttaa kellotaulussa näkyviä tietoja valitsemalla **Lisätiedot**.
- <span id="page-19-0"></span>**5** Voit esikatsella kellotaulun vaihtoehtoja valitsemalla **UP** tai **DOWN**.
- **6** Voit tallentaa valinnan valitsemalla **START**.

### **Widgetsilmukan mukauttaminen**

Voit näyttää, piilottaa tai siirtää widgetsilmukan kohteita.

- 1 Paina **-**painiketta pitkään.
- **2** Valitse **Asetukset** > **Widgetit**.
- **3** Valitse widget.
- **4** Valitse vaihtoehto:
	- Valitse **Tila**, jos haluat näyttää tai piilottaa widgetin widgetsilmukassa.
	- Valitse **Siirrä ylös** tai **Siirrä alas**, jos haluat muuttaa widgetin sijaintia widgetsilmukassa.

### **Antureiden asetukset**

### **Kompassin asetukset**

Paina -painiketta pitkään ja valitse **Asetukset** > **Tunnistimet**  > **Kompassi**.

- **Kalibroi**: voit kalibroida kompassianturin manuaalisesti (*Kompassin kalibroiminen*, sivu 16).
- **Näyttö**: asettaa kompassin suuntiman kirjaimiksi, asteiksi tai milliradiaaneiksi.
- **Pohjoisen viite**: asettaa kompassin pohjoisen viitteen (*Pohjoisen viitteen määrittäminen*, sivu 16).
- **Tila**: määrittää kompassin käyttämään ainoastaan sähköanturin tietoja (Käytössä), sekä GPS-osan että sähköanturin tietoja liikkeellä (Automaattinen) tai ainoastaan GPS-tietoja (Pois).

### *Kompassin kalibroiminen*

### *HUOMAUTUS*

Kalibroi sähköinen kompassi ulkona. Älä seiso lähellä kohteita, jotka vaikuttavat magneettikenttiin, kuten ajoneuvot, rakennukset ja jännitelinjat, jotta suuntima olisi mahdollisimman tarkka.

Laitteesi on kalibroitu jo tehtaalla, ja se käyttää oletusarvona automaattista kalibrointia. Voit kalibroida kompassin manuaalisesti, jos se ei toimi kunnolla esimerkiksi pitkien siirtymien tai voimakkaiden lämpötilanvaihteluiden jälkeen.

- 1 Paina **-** painiketta pitkään.
- **2** Valitse **Asetukset** > **Tunnistimet** > **Kompassi** > **Kalibroi** > **Käynnistä**.
- **3** Seuraa näytön ohjeita.

### *Pohjoisen viitteen määrittäminen*

Voit määrittää suuntimatietojen laskennassa käytettävän suuntaviitteen.

- 1 Paina **-**painiketta pitkään.
- **2** Valitse **Asetukset** > **Tunnistimet** > **Kompassi** > **Pohjoisen viite**.
- **3** Valitse vaihtoehto:
	- Jos haluat asettaa viitteeksi maantieteellisen pohjoisen, valitse **Tosi**.
	- Jos haluat asettaa sijaintisi magneettisen deklinaation automaattisesti, valitse **Magneettinen**.
	- Jos haluat asettaa viitteeksi karttapohjoisen (000º), valitse **Ruudukko**.

### **Korkeusmittari ja ilmanpainemittari**

Laitteessa on sisäänrakennettu korkeusmittari ja ilmanpainemittari. Laite kerää korkeusmittarin ja ilmanpainemittarin tietoja jatkuvasti, myös vähäisen virran tilassa. Korkeusmittari näyttää arvioidun korkeuden painemuutosten perusteella. Ilmanpainemittari näyttää

ympäristön ilmanpainetiedot kiinteän korkeuden perusteella, jossa korkeusmittari viimeksi kalibroitiin (*Korkeusmittariasetukset*, sivu 16).

### **Korkeusmittariasetukset**

Paina **-**painiketta pitkään ja valitse Asetukset > Tunnistimet > **Korkeusmittari**.

- **Aut. kalibr.**: korkeusmittari kalibroituu joka kerta, kun GPSjäljitys otetaan käyttöön.
- **Kalibroi**: voit kalibroida korkeusmittarin tunnistimen manuaalisesti.

#### *Barometrisen korkeusmittarin kalibroiminen*

Laite on kalibroitu jo tehtaalla, ja se käyttää oletusarvoisesti automaattista kalibrointia GPS-lähtöpisteessä. Voit kalibroida barometrisen korkeusmittarin manuaalisesti, jos tiedät oikean korkeuden tai ilmanpaineen merenpinnan tasolla.

- 1 Paina **-**painiketta pitkään.
- **2** Valitse **Asetukset** > **Tunnistimet** > **Korkeusmittari**.
- **3** Valitse vaihtoehto:
	- Voit kalibroida automaattisesti GPS-aloituspisteestä valitsemalla **Aut. kalibr.** > **Kerran**.
	- Voit kalibroida automaattisesti ajoittaisilla GPSkalibrointipäivityksillä valitsemalla **Aut. kalibr.** > **Jatkuva**.
	- Voit antaa nykyisen korkeuden valitsemalla **Kalibroi**.

### **Ilmanpainemittarin asetukset**

Paina -painiketta pitkään ja valitse **Asetukset** > **Tunnistimet**  > **Ilmanpainemittari**.

**Käyrä**: määrittää kartan aika-asteikon ilmanpainemittarin widgetissä.

**Myrskyhälytys**: määrittää ilmanpaineen muutoksen, joka laukaisee myrskyhälytyksen.

### **Kartta-asetukset**

Voit mukauttaa kartan näyttämistä karttawidgetissä ja tietonäytöissä.

Paina **painiketta pitkään ja valitse Asetukset > Kartta.** 

- **Määritä kartat**: näyttää tai piilottaa asennettujen karttatuotteiden tietoja.
- **Suuntaus**: määrittää kartan suunnan. Pohjoinen ylös vaihtoehto näyttää pohjoisen näytön yläreunassa. Reitti ylös vaihtoehto näyttää nykyisen kulkusuunnan näytön yläreunassa.

**Autom. zoom**: valitsee automaattisesti optimaalisen käytön mukaisen zoomaustason kartassa. Kun tämä ei ole käytössä, lähentäminen ja loitontaminen on tehtävä manuaalisesti.

**Jälkiloki**: näyttää tai piilottaa jälkilokin eli kulkemasi reitin, joka näkyy värillisenä viivana kartassa.

**Käytt. sijainnit**: näyttää tai piilottaa tallennetut sijainnit kartassa.

### **Karttatietojen näyttäminen ja piilottaminen**

Jos laitteeseen on asennettu useita karttoja, voit valita kartassa näytettävät karttatiedot.

- **1** Paina **-** painiketta pitkään.
- **2** Valitse **Asetukset** > **Kartta** > **Määritä kartat**.
- **3** Valitsemalla kartan voit aktivoida kytkimen, joka näyttää tai piilottaa karttatiedot.

### **Järjestelmäasetukset**

Paina painiketta pitkään ja valitse **Asetukset** > **Järjestelmä**.

**Käyttäjäprofiili**: voit tarkastella ja mukauttaa omia tilastoja (*[Käyttäjäprofiilin määrittäminen](#page-8-0)*, sivu 5).

**Tekstin kieli**: määrittää laitteen näyttökielen.

**Aika**: muuttaa aika-asetuksia (*[Aika-asetukset](#page-20-0)*, sivu 17).

- <span id="page-20-0"></span>**Taustavalo**: muuttaa taustavaloasetuksia (*Taustavaloasetukset*, sivu 17).
- **Äänet**: määrittää laitteen äänet, kuten näppäinäänet, hälytykset ja värinän.
- **Yksikkö**: määrittää laitteen mittayksikön (*Mittayksiköiden muuttaminen*, sivu 17).
- **GLONASS**: voit valita GLONASS tehon lisäämiseksi haastavissa ympäristöissä ja mahdollisimman nopean paikannuksen vuoksi. Sekä WAAS/EGNOS- että GLONASSvaihtoehdon käyttäminen voi lyhentää akunkestoa enemmän kuin pelkän GPS-vaihtoehdon käyttäminen.
- **WAAS/EGNOS**: voit valita WAAS/EGNOS tehon lisäämiseksi haastavissa ympäristöissä ja mahdollisimman nopean paikannuksen vuoksi. Sekä WAAS/EGNOS- että GLONASSvaihtoehdon käyttäminen voi lyhentää akunkestoa enemmän kuin pelkän GPS-vaihtoehdon käyttäminen.
- **Sijainnin muoto**: määrittää maantieteellisen sijainnin muodon ja datumin asetukset.
- **Muoto**: määrittää yleiset muotoasetukset, kuten suoritusten aikana näkyvän tahdin ja nopeuden sekä viikon ensimmäisen päivän.
- **Tiedon tallennus**: määrittää, miten laite tallentaa suoritustietoja. Älykäs-tallennusvaihtoehto (oletus) mahdollistaa tavallista pidempien suoritustallenteiden tallentamisen. Joka sekunti tallennusvaihtoehto tallentaa yksityiskohtaiset tiedot, mutta ei välttämättä tallenna pitkäkestoisia suorituksia kokonaan.
- **USB-tila**: määrittää laitteen käyttämään massamuistitilaa tai Garmin tilaa, kun se liitetään tietokoneeseen.
- **Palauta oletusarvot**: voit nollata käyttäjätiedot ja asetukset (*[Kaikkien oletusasetusten palauttaminen](#page-23-0)*, sivu 20).
- **Ohjelmistopäivitys**: voit asentaa sovelluksella Garmin Express ladattuja ohjelmistopäivityksiä.
- **Tietoja**: näyttää laite-, ohjelmisto- ja käyttöoikeustiedot.

### **Aika-asetukset**

Paina -painiketta pitkään ja valitse **Asetukset** > **Järjestelmä**  > **Aika**.

**Ajan esitys**: määrittää laitteeseen 12 tai 24 tunnin kellon.

**Aseta aika**: määrittää laitteen aikavyöhykkeen. Automaattinenvalinta määrittää aikavyöhykkeen automaattisesti GPSsijaintisi mukaan.

**Aika**: voit muuttaa aikaa, jos Manuaalinen on valittu.

### **Taustavaloasetukset**

Paina painiketta pitkään ja valitse **Asetukset** > **Järjestelmä**  > **Taustavalo**.

- **Tila**: määrittää taustavalon syttymään automaattisesti tai painikkeita ja hälytyksiä varten.
- **Aikakatkaisu**: määrittää ajan, jonka kuluttua taustavalo sammuu.

### **Mittayksiköiden muuttaminen**

Voit mukauttaa matkan, tahdin ja nopeuden, korkeuden, painon, pituuden ja lämpötilan mittayksiköitä.

- 1 Paina **-**painiketta pitkään.
- **2** Valitse **Asetukset** > **Järjestelmä** > **Yksikkö**.
- **3** Valitse mittatyyppi.
- **4** Valitse mittayksikkö.

## **ANT+ anturit**

Laite sopii yhteen näiden langattomien ANT+ lisävarusteiden kanssa.

• Sykemittari, kuten HRM-Run (*Sykevyön asettaminen paikalleen*, sivu 17)

- Pyörän nopeus- ja poljinanturi (*[Valinnaisen](#page-21-0)  [poljinnopeustunnistimen käyttö](#page-21-0)*, sivu 18)
- Jalka-anturi (*[Jalka-anturi](#page-21-0)*, sivu 18)
- Voima-anturi, kuten Vector™
- tempe™ langaton lämpötila-anturi (*tempe*[, sivu 18](#page-21-0))

Lisätietoja lisätunnistimien yhteensopivuudesta ja hankkimisesta on osoitteessa [http://buy.garmin.com.](http://buy.garmin.com)

### **ANT+ anturien pariliitos**

Kun yhdistät anturin ensimmäisen kerran laitteeseen langattomalla ANT+ tekniikalla, sinun on pariliitettävä laite ja anturi. Pariliitoksen jälkeen laite yhdistää anturiin automaattisesti, kun aloitat toiminnon ja anturi on aktiivinen ja alueella.

**HUOMAUTUS:** jos laitteen mukana toimitettiin sykemittari, se ja laite on jo pariliitetty.

**1** Jos pariliität sykemittaria, aseta se paikalleen (*Sykevyön asettaminen paikalleen*, sivu 17).

Sykemittari ei lähetä eikä vastaanota tietoja, ennen kuin olet asettanut sen paikalleen.

**2** Tuo laite enintään 3 m (10 jalan) päähän anturista.

**HUOMAUTUS:** pysy 10 m (33 jalan) päässä muista ANT+ antureista pariliitoksen muodostamisen aikana.

- **3** Paina **-**painiketta pitkään.
- **4** Valitse **Asetukset** > **Tunnistimet** > **Lisää uusi**.
- **5** Valitse vaihtoehto:
	- Valitse **Etsi kaikki**.
	- Valitse anturin tyyppi.

Kun tunnistin on liitetty laitteeseesi, tunnistimen tila muuttuu Hakee-tilasta Yhdistetty-tilaan. Anturin tiedot ovat tietosivuilla tai mukautetussa tietokentässä.

### **Sykevyön asettaminen paikalleen**

**HUOMAUTUS:** jos sinulla ei ole sykevyötä, voit ohittaa tämän kohdan.

Käytä sykevyötä iholla heti rintalastan alapuolella. Sen pitäisi olla niin lähellä ihoa, että se pysyy paikallaan harjoituksen ajan.

**1** Liitä sykevyömoduuli ① hihnaan.

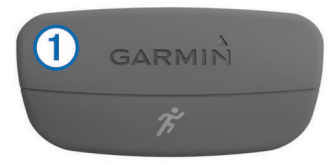

Moduulissa ja hihnassa olevien Garmin logojen on oltava ylöspäin.

**2** Kostuta hihnan taustapuolen elektrodit 2 ja kosketuspinnat , jotta sykevyö saa hyvön kontaktin ihoon.

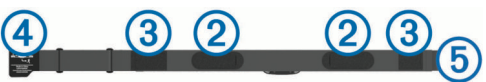

**3** Kierrä hihna rintakehän ympärille ja liitä 4 päät yhteen **5**. **HUOMAUTUS:** pesumerkki ei saa taittua.

<span id="page-21-0"></span>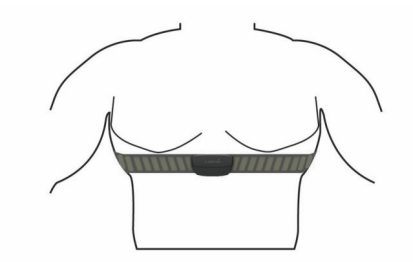

Logojen Garmin on oltava ylöspäin.

**4** Tuo laite enintään 3 m (10 jalan) päähän sykevyöstä.

Kun sykevyö on paikallaan, se aktivoituu ja alkaa lähettää tietoja.

**VIHJE:** jos syketiedot ovat virheellisiä tai eivät näy, katso vianmääritysvinkit (*Vinkkejä, jos syketiedot ovat vääriä*, sivu 18).

### **Vinkkejä, jos syketiedot ovat vääriä**

Jos syketiedot ovat vääriä tai eivät näy oikein, kokeile seuraavia toimia.

- Kostuta elektrodit ja kosketuspinnat uudelleen.
- Kiristä hihna rintakehäsi ympärille.
- Lämmittele 5 10 minuuttia.
- Noudata hoito-ohjeita (*[Sykevyön huoltaminen](#page-22-0)*, sivu 19).
- Käytä puuvillaista paitaa tai kastele hihnan molemmat puolet perusteellisesti.

Synteettiset kankaat, jotka hankaavat tai lepattavat sykevyötä vasten, voivat muodostaa staattista sähköä, joka häiritsee sykesignaaleja.

• Siirry kauemmas kohteista, jotka voivat häiritä sykevyön toimintaa.

Häiriöitä voivat aiheuttaa voimakkaat sähkömagneettiset kentät, jotkin 2,4 GHz:n langattomat anturit, voimajohdot, sähkömoottorit, uunit, mikroaaltouunit, 2,4 GHz:n langattomat puhelimet ja langattoman lähiverkon tukiasemat.

### **Valinnaisen poljinnopeustunnistimen käyttö**

Yhteensopivasta poljinnopeustunnistimesta voit lähettää tietoja laitteeseen.

- Pariliitä tunnistin ja laite (*[ANT+ anturien pariliitos](#page-20-0)*, sivu 17).
- Päivitä kuntoilukäyttäjän profiilitietosi (*[Käyttäjäprofiilin](#page-8-0)  [määrittäminen](#page-8-0)*, sivu 5).
- Lähde matkaan (*[Lähteminen pyörälenkille](#page-6-0)*, sivu 3).

### **Jalka-anturi**

Laite on yhteensopiva jalka-anturin kanssa. Jalka-anturin avulla voit tallentaa tahti- ja matkatietoja GPS-ominaisuuden käyttämisen sijasta, kun harjoittelet sisätiloissa tai GPS-signaali on heikko. Jalka-anturi on valmiustilassa ja valmis lähettämään tietoja (kuten sykevyö).

Kun jalka-anturi on ollut 30 minuuttia käyttämättä, se kytkeytyy pois toiminnasta säästääkseen paristoa. Kun pariston virta on vähissä, siitä näkyy ilmoitus laitteessa. Pariston käyttöaikaa on jäljellä noin viisi tuntia.

### **Jalka-anturin kalibrointi**

Jalka-anturi kalibroituu itse. Nopeus- ja matkatietojen tarkkuus paranee, kun olet juossut muutaman kerran ulkona käyttäen GPS-ominaisuutta.

#### *Jalka-anturin kalibroiminen manuaalisesti*

Ennen laitteen kalibrointia sinun on pariliitettävä laite jalkaanturiin (*[ANT+ anturien pariliitos](#page-20-0)*, sivu 17).

Manuaalinen kalibrointi on suositeltava, jos tiedät kalibrointitekijän. Tiedät ehkä kalibrointitekijän, jos olet kalibroinut jalka-anturin toisen Garmin tuotteen kanssa.

- 1 Paina painiketta pitkään.
- **2** Valitse **Asetukset** > **Tunnistimet** > **Jalka-anturi** > **Kalibrointitekijä**.
- **3** Säädä kalibrointitekijää:
	- Lisää kalibrointitekijää, jos matka on liian lyhyt.
	- Vähennä kalibrointitekijää, jos matka on liian pitkä.

### **tempe**

tempe on langaton ANT+ lämpötila-anturi. Voit kiinnittää anturin hihnaan tai lenkkiin niin, että se on kosketuksissa ympäröivän ilman kanssa ja pystyy antamaan tarkkoja lämpötilatietoja. Sinun täytyy muodostaa pariliitos tempe laitteen ja laitteesi välille, jotta tempe näyttää lämpötilatietoja.

## **Laitteen tiedot**

### **Laitteen tietojen näyttäminen**

Voit tarkastella laitteen tunnusta, ohjelmistoversiota ja käyttöoikeussopimusta.

- 1 Paina **-**painiketta pitkään.
- **2** Valitse **Asetukset** > **Järjestelmä** > **Tietoja**.

### **Laitteen huoltaminen**

#### *HUOMAUTUS*

Älä käytä terävää esinettä laitteen puhdistamiseen.

Vältä kemiallisia puhdistusaineita, liuottimia ja hyönteismyrkkyjä, jotka voivat vahingoittaa muoviosia ja pintoja.

Huuhtele laite perusteellisesti puhtaalla vedellä, kun laite on altistunut kloori- tai suolavedelle, aurinkovoiteelle, kosmetiikalle, alkoholille tai muille kemikaaleille. Pitkäaikainen altistuminen näille aineille saattaa vahingoittaa koteloa.

Älä paina painikkeita veden alla.

Vältä kovia iskuja ja kovaa käsittelyä, koska se voi lyhentää laitteen käyttöikää.

Älä säilytä laitetta erittäin kuumissa tai kylmissä paikoissa, koska laite saattaa vahingoittua pysyvästi.

### **Laitteen puhdistaminen**

#### *HUOMAUTUS*

Pienikin määrä hikeä tai muuta kosteutta voi syövyttää sähköisiä liitinpintoja, kun laite on liitetty laturiin. Korroosio voi estää lataamisen ja tiedonsiirron.

- **1** Käytä miedolla pesuaineliuoksella kostutettua liinaa.
- **2** Pyyhi laite kuivaksi.

Anna laitteen kuivua kokonaan puhdistuksen jälkeen.

### **Tekniset tiedot**

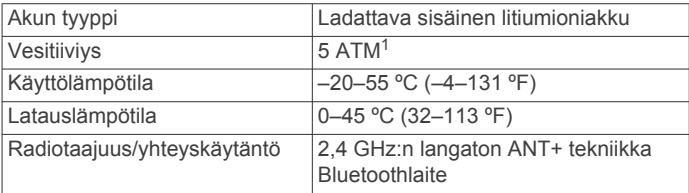

### **Akun tiedot**

Todellinen akunkesto määräytyy sen mukaan, mitä ominaisuuksia laitteessa on käytössä, kuten aktiivisuuden seuranta, älypuhelimen ilmoitukset, GPS, sisäiset anturit ja yhdistetyt ANT+ anturit.

<sup>1</sup> Laite kestää painetta, joka vastaa 50 metrin syvyyttä. Lisätietoja on osoitteessa [www.garmin.com/waterrating.](http://www.garmin.com/waterrating)

<span id="page-22-0"></span>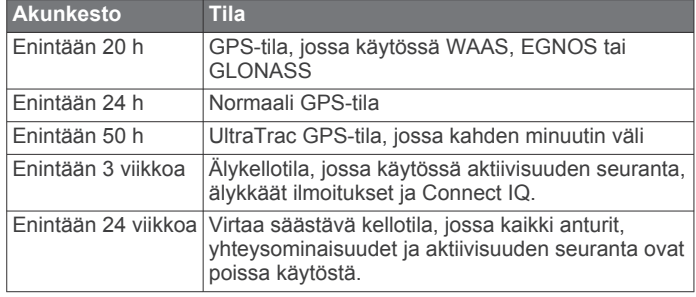

#### *Akun käyttöiän maksimoiminen*

Akun käyttöikää voi pidentää monella tavalla.

- Lyhennä taustavalon aikakatkaisua (*[Taustavaloasetukset](#page-20-0)*, [sivu 17\)](#page-20-0).
- Käytä harjoituksessa UltraTrac GPS tilaa (*[UltraTrac](#page-18-0)*, sivu 15).
- Poista Bluetooth langaton tekniikka käytöstä, kun et käytä verkkotoimintoja (*[Yhteysominaisuudet](#page-15-0)*, sivu 12).
- Kun keskeytät toiminnon pitkäksi ajaksi, käytä jatka myöhemmin -vaihtoehtoa (*[Suorituksen lopettaminen](#page-5-0)*, sivu 2).
- Poista aktiivisuuden seuranta käytöstä (*[Aktiivisuuden](#page-9-0)  [seuranta](#page-9-0)*, sivu 6).
- Rajoita laitteen näyttämien älypuhelinilmoitusten määrää (*[Ilmoitusten hallinta](#page-16-0)*, sivu 13).

### **Sykevyön huoltaminen**

#### *HUOMAUTUS*

Irrota moduuli, ennen kuin peset hihnan.

Hihnaan kertynyt hiki ja suola voivat heikentää sykevyön kykyä ilmoittaa tiedot tarkasti.

- Katso yksityiskohtaiset pesuohjeet osoitteesta [www.garmin.com/HRMcare.](http://www.garmin.com/HRMcare)
- Huuhtele hihna aina käytön jälkeen.
- Pese hihna pesukoneessa seitsemän käyttökerran välein.
- Älä laita hihnaa kuivausrumpuun.
- Kun kuivaat hihnaa, ripusta se roikkumaan tai aseta se tasaiselle pinnalle.
- Voit pidentää sykevyön käyttöikää irrottamalla moduulin, kun et käytä sitä.

### **HRM-Run - tekniset tiedot**

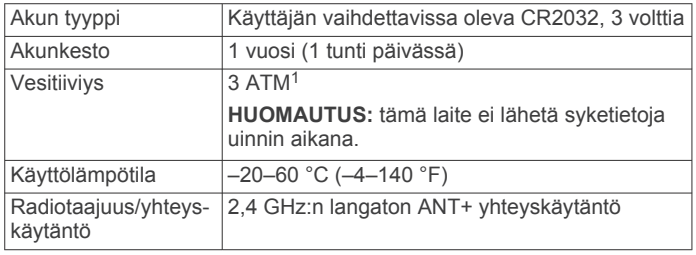

### **Käyttäjän vaihdettavissa olevat paristot**

#### **VAROITUS**

Älä irrota vaihdettavaa akkua terävällä esineellä.

Säilytä akku poissa lasten ulottuvilta.

Älä koskaan laita akkuja suuhun. Jos joku on nielaissut akun, ota yhteys lääkäriin tai paikalliseen myrkytyskeskukseen.

Vaihdettavat nappiparistot saattavat sisältää perkloraattimateriaalia. Saattaa vaatia erityiskäsittelyä.

<sup>1</sup> Laite kestää painetta, joka vastaa 30 metrin syvyyttä. Lisätietoja on osoitteessa [www.garmin.com/waterrating](http://www.garmin.com/waterrating).

Lisätietoja on osoitteessa [www.dtsc.ca.gov/hazardouswaste](http://www.dtsc.ca.gov/hazardouswaste/perchlorate) [/perchlorate](http://www.dtsc.ca.gov/hazardouswaste/perchlorate).

#### **HUOMIO**

Kysy lisätietoja paristojen hävittämisestä paikallisesta jätehuollosta.

#### **Sykevyön pariston vaihtaminen**

- **1** Irrota ristipääruuvitaltalla moduulin taustapuolella olevat neljä ruuvia.
- **2** Irrota kansi ja paristo.

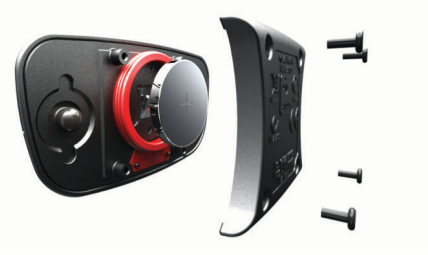

- **3** Odota 30 sekuntia.
- **4** Aseta uusi paristo paikalleen pluspuoli ylöspäin. **HUOMAUTUS:** älä vahingoita tai hukkaa O-rengastiivistettä.
- **5** Kiinnitä takakansi ja ruuvit takaisin.
	- **HUOMAUTUS:** älä kiristä ruuveja liian tiukalle.

Kun olet vaihtanut sykevyön pariston, tee tarvittaessa pariliitos sen ja laitteen välille uudelleen.

### **Tietojen hallinta**

**HUOMAUTUS:** laite ei ole yhteensopiva Windows® 95, 98, Me ja Windows NT® eikä Mac® OS 10.3 käyttöjärjestelmien ja niitä aiempien kanssa.

### **USB-kaapelin irrottaminen**

Jos laite on liitetty tietokoneeseen siirrettävänä laitteena tai taltiona, laite on poistettava tietokoneesta turvallisesti, jotta tietoja ei häviäisi. Jos laite on liitetty tietokoneeseen Windows kannettavana laitteena, turvallinen poistaminen ei ole välttämätöntä.

- **1** Valitse toinen seuraavista vaihtoehdoista:
	- Valitse tietokoneen Windows ilmaisinalueelta **Poista laite turvallisesti** -kuvake ja valitse laite.
	- Vedä tietokoneessa Mac taltion symboli roskakoriin.
- **2** Irrota kaapeli tietokoneesta.

### **Tiedostojen poistaminen**

### *HUOMAUTUS*

Jos et ole varma tiedoston käyttötarkoituksesta, älä poista sitä. Laitteen muistissa on tärkeitä järjestelmätiedostoja, joita ei saa poistaa.

- **1** Avaa **Garmin** asema tai -taltio.
- **2** Avaa kansio tai taltio tarvittaessa.
- **3** Valitse tiedosto.
- **4** Paina näppäimistön **Delete**-näppäintä.

### **Vianmääritys**

#### **Päivittäinen askelmäärä ei näy**

Päivittäinen askelmäärä nollautuu aina keskiyöllä.

Jos askelmäärän sijasta näkyy viivoja, anna laitteen hakea satelliittisignaaleja ja asettaa aika automaattisesti.

### <span id="page-23-0"></span>**Lämpötilalukema ei ole tarkka**

Kehon lämpötila vaikuttaa sisäisen lämpötila-anturin lukemaan. Saat tarkimman lämpötilalukeman irrottamalla kellon ranteesta ja odottamalla 20–30 minuuttia.

Voit myös käyttää valinnaista ulkoista tempe lämpötila-anturia, jotta näet ympäristön lämpötilan tarkasti käyttäessäsi kelloa.

#### **Laitteen nollaaminen**

Jos laite lakkaa vastaamasta, se on ehkä nollattava.

- **1** Paina **LIGHT**-painiketta vähintään 25 sekunnin ajan.
- **2** Käynnistä laite painamalla **LIGHT**-painiketta yhden sekunnin ajan.

#### **Kaikkien oletusasetusten palauttaminen**

**HUOMAUTUS:** tämä poistaa kaikki käyttäjän määrittämät tiedot ja toimintohistorian.

Kaikki laitteen asetukset voidaan palauttaa tehtaalla määritettyihin oletusarvoihin.

- 1 Paina painiketta pitkään.
- **2** Valitse **Asetukset** > **Järjestelmä** > **Palauta oletusarvot** > **Kyllä**.

### **Lisätietojen saaminen**

Lisätietoja tästä laitteesta on yhtiön Garmin sivustossa.

- Siirry osoitteeseen [www.garmin.com/outdoor.](http://www.garmin.com/outdoor)
- Siirry osoitteeseen [www.garmin.com/learningcenter](http://www.garmin.com/learningcenter).
- Saat lisätietoja valinnaisista lisävarusteista ja varaosista osoitteesta<http://buy.garmin.com>tai Garmin jälleenmyyjältä.

### **Liite**

### **Tietokentät**

**% FTP**: nykyinen voimantuotto prosentteina kynnystehosta.

- **%SYV**: sykevarannon prosenttiarvo (maksimisyke miinus leposyke).
- **Aika alueella**: kullakin syke- tai voima-alueella kulunut aika. **Ajanotto**: laskuriajastimen nykyinen aika.
- **Alin / 24 h**: viimeisten 24 tunnin aikana tallennettu vähimmäislämpötila.
- **Alt.välit**: nykyisen toiminnon aikana uitujen altaanvälien määrä.

**Askeleet**: jalka-anturin mittaama askelmäärä.

- **Auringonlasku**: auringonlaskun aika GPS-sijainnin mukaan.
- **Auringonnousu**: auringonnousun aika GPS-sijainnin mukaan.
- **Ed. kierr. aika**: viimeisen kokonaisen kierroksen sekuntikellon aika.
- **ETA**: arvioitu kellonaika, jolloin saavut määränpäähän (mukautettu määränpään paikalliseen aikaan). Tämä tieto tulee näkyviin vain navigoitaessa.
- **Etäisyys**: nykyisen jäljen tai toiminnon aikana kuljettu matka.
- **ETE**: arvioitu jäljellä oleva aika määränpäähän. Tämä tieto tulee näkyviin vain navigoitaessa.
- **GPS-korkeus**: nykyisen sijaintisi korkeus GPS-toiminnolla.
- **GPS-suunta**: GPS-toimintoon perustuva kulkusuuntasi.
- **Ilmanpaine**: kalibroimaton ympäristön ilmanpaine

**Ilmanpaine**: nykyinen kalibroitu ilmanpaine.

- **Int. vetot./altaanväli**: yhden allasvälin keskimääräinen vetojen määrä nykyisen intervallin ajalta.
- **Intensity Factor**: nykyisen toiminnon Intensity Factor™.
- **Interv. altaanvälit**: nykyisen intervallin aikana uitujen altaanvälien määrä.
- **Interv. vetomatka**: nykyisen intervallin aikana yhdellä vedolla kuljettu keskimääräinen matka.

**Interv. vetotyyppi**: intervallin nykyinen vetotyyppi.

**Intervallin aika**: nykyisen intervallin sekuntikellon aika.

- **Intervallin matka**: nykyisen intervallin kuljettu matka.
- **Intervallin SWOLF**: nykyisen intervallin keskimääräinen Swolfpistemäärä.
- **Intervallin tahti**: nykyisen intervallin keskimääräinen tahti.
- **Intervallin vedot**: nykyisen intervallin vetojen kokonaismäärä. **Intervallin vetotahti**: keskimääräinen vetojen määrä minuutissa
- nykyisen intervallin ajalta.
- **Kalorit**: kulutettujen kalorien kokonaismäärä.

**Kaltevuus**: kaltevuuden laskeminen (nousu jaettuna etäisyydellä). Jos nousu on esimerkiksi 3 m (10 jalkaa) 60 m (200 jalan) matkalla, kaltevuus on 5 %.

- **Kellonaika**: kellonaika nykyisen sijaintisi ja aika-asetusten perusteella (muoto, aikavyöhyke ja kesäaika).
- **Kesk. kierr.aika**: nykyisen toiminnon keskimääräinen kierrosaika.
- **Kesk. SY % maks.**: nykyisen toiminnon maksimisykkeen keskiprosentti.
- **Kesk. vetomatka**: nykyisen harjoituksen aikana yhdellä vedolla kuljettu keskimääräinen matka.
- **Keskilasku**: keskimääräinen laskuetäisyys edellisestä nollauksesta.
- **Keskim. % SYV**: nykyisen toiminnon sykevarannon keskiprosentti (maksimisyke miinus leposyke).

**Keskim. SWOLF**: nykyisen toiminnon keskimääräinen Swolfpistemäärä. Swolf-pistemäärä on aika ja vetojen määrä, jonka käytät yhden allasvälin uimiseen (*[Uintitermejä](#page-7-0)*, sivu 4). Avovesiuinnissa Swolf-pisteet lasketaan 25 metrin matkalla.

- **Keskimäär. nopeus**: nykyisen toiminnon keskimääräinen nopeus.
- **Keskimäär. syke**: nykyisen toiminnon keskisyke.
- **Keskimäär. tahti**: nykyisen toiminnon keskimääräinen tahti.
- **Keskimäär. voima**: nykyisen toiminnon voimantuoton keskiarvo.
- **Keskinousu**: keskimääräinen nousuetäisyys edellisestä nollauksesta.
- **Keskipoljinnopeus**: pyöräily Nykyisen toiminnon keskimääräinen poljinnopeus.
- **Keskipoljinnopeus**: juoksu Nykyisen toiminnon keskimääräinen poljinnopeus.
- **Keskitasapaino**: nykyisen toiminnon oikean/vasemman voiman tasapainon keskiarvo.
- **Keskiv./altaanväli**: yhden allasvälin keskimääräinen vetojen määrä nykyisen harjoituksen ajalta.
- **Kierr. maak. k.**: nykyisen kierroksen maakosketuksen keskimääräinen kesto.
- **Kierr. max.voima**: nykyisen kierroksen voimantuoton huippu.
- **Kierr. poljinn.**: pyöräily Nykyisen kierroksen keskimääräinen poljinnopeus.
- **Kierr. poljinn.**: juoksu Nykyisen kierroksen keskimääräinen poljinnopeus.
- **Kierr. pystys. liike**: nykyisen kierroksen keskimääräinen pystysuuntainen liikehdintä.
- **Kierr. SY % maks.**: nykyisen kierroksen maksimisykkeen keskiprosentti.
- **Kierr. tasap.**: nykyisen kierroksen oikean/vasemman voiman tasapainon keskiarvo.
- **Kierroksen % SYV**: nykyisen kierroksen sykevarannon keskiprosentti (maksimisyke miinus leposyke).
- **Kierroksen lasku**: nykyisen kierroksen pystysuuntaisen laskun pituus.

**Kierroksen matka**: nykyisen kierroksen aikana kuljettu matka.

- **Kierroksen nousu**: nykyisen kierroksen pystysuuntaisen nousun matka.
- **Kierroksen NP**: nykyisen kierroksen keskimääräinen Normalized Power.
- **Kierroksen voima**: nykyisen kierroksen voimantuoton keskiarvo.
- **Kierrokset**: nykyisen toiminnon aikana kuljettujen kierrosten määrä.
- **Kierrosaika**: nykyisen kierroksen sekuntikellon aika.
- **Kierrosnopeus**: nykyisen kierroksen keskimääräinen nopeus.
- **Kierrostahti**: nykyisen kierroksen keskimääräinen tahti.
- **Kokonaisnousu**: kokonaisnousumatka edellisen nollauksen jälkeen.
- **Kompassisuunta**: kompassiin perustuva kulkusuuntasi.

**Korkeus**: nykyisen sijaintisi korkeus merenpinnasta.

**Kulkusuunta**: kulkusuuntasi.

- **Kulunut aika**: tallennettu kokonaisaika. Jos esimerkiksi käynnistät ajanoton, juokset 10 minuuttia, pysäytät ajanoton 5 minuutiksi, käynnistät ajanoton uudestaan ja juokset 20 minuuttia, kulunut aika on 35 minuuttia.
- **Lämpötila**: ilman lämpötila. Ruumiinlämpösi vaikuttaa lämpötilaanturiin.
- **Laskus. määränp.**: laskusuhde, jonka tarvitset laskeutumiseen nykyisestä sijainnista määränpään korkeuteen. Tämä tieto tulee näkyviin vain navigoitaessa.
- **Laskusuhde**: kuljetun vaakasuuntaisen matkan suhde pystyetäisyyden muutokseen.
- **Lasku yhteensä**: kokonaislaskumatka edellisen nollauksen jälkeen.
- **Lepoajanotto**: nykyisen levon ajanotto (allasuinti).
- **Maakosk. ksk**: nykyisen toiminnon maakosketuksen keskimääräinen kesto.

**Maakosketuksen kesto**: millisekunteina mitattava aika, jonka olet maassa juostessasi kunkin askeleen kohdalla. Maakosketuksen kestoa ei lasketa kävelyn aikana.

- **Määränpään nimi**: viimeinen piste reitillä määränpäähän. Tämä tieto tulee näkyviin vain navigoitaessa.
- **Määränpään sijainti**: määränpään sijainti.
- **Maksimikorkeus**: suurin korkeus edellisen nollauksen jälkeen.
- **Maksimilasku**: maksimilasku (jalkoja minuutissa tai metrejä minuutissa) edellisen nollauksen jälkeen.
- **Maksiminopeus**: nykyisen toiminnon huippunopeus.
- **Maksiminousu**: maksiminousu (jalkoja minuutissa tai metrejä minuutissa) edellisen nollauksen jälkeen.
- **Maksimivoima**: nykyisen toiminnon voimantuoton huippu.
- **Matkaa jäljellä**: jäljellä oleva matka määränpäähän. Tämä tieto tulee näkyviin vain navigoitaessa.
- **Merenkulkumatka**: kuljettu matka merenkulkuyksikköinä.

**Merenkulkunopeus**: nykyinen nopeus solmuina.

**Minimi- korkeus**: matalin korkeus edellisen nollauksen jälkeen. **Nopeus**: nykyinen kulkunopeus.

**NP**: nykyisen toiminnon Normalized Power™.

- **Pituus-/leveysaste**: nykyisen sijainnin leveyspiiri ja pituuspiiri valituista sijaintimuotoasetuksista riippumatta.
- **Poljennan tasaisuus**: sen mitta, miten tasaisesti ajaja käyttää voimaa kunkin poljinkierroksen aikana.
- **Poljinnopeus**: pyöräily Poljinkammen kierrosten tai määrä. Laite on liitettävä poljinnopeutta mittaavaan lisävarusteeseen, jotta nämä tiedot näkyvät.

**Poljinnopeus**: juoksu Askeleet minuutissa (vasen ja oikea).

- **Pystymatka määr.p.**: nykyisen sijaintisi ja määränpään välinen nousumatka. Tämä tieto tulee näkyviin vain navigoitaessa.
- **Pystynop. kohtees.**: nousu-/laskunopeus ennalta määritettyyn korkeuteen. Tämä tieto tulee näkyviin vain navigoitaessa.
- **Pystynopeus**: nousu-/laskunopeus ajan kuluessa.
- **Pystys. liikehd., ka**: nykyisen toiminnon keskimääräinen pystysuuntainen liikehdintä.
- **Pystysuuntainen liikehdintä**: juoksun joustavuus. Senttimetreinä mitattu ylävartalon pystysuuntainen liike kullakin askeleella.
- **Reitti**: suunta aloitussijainnista määränpäähän. Voit tarkastella suunniteltua tai asetettua reittiä. Tämä tieto tulee näkyviin vain navigoitaessa.
- **Sijainti**: nykyinen sijainti valituilla sijaintimuotoasetuksilla.
- **Suuntapoikkeama**: alkuperäisestä kulkusuunnasta vasemmalle tai oikealle poikkeamasi matka. Tämä tieto tulee näkyviin vain navigoitaessa.
- **Suuntima**: suunta nykyisestä sijainnista määränpäähän. Tämä tieto tulee näkyviin vain navigoitaessa.
- **SY (% maksimista)**: prosenttiosuus maksimisykkeestä.
- **Syke**: syke lyönteinä minuutissa. Laitteen on oltava kytkettynä yhteensopivaan sykemittariin.
- **Sykealue**: nykyinen sykealue (1–5). Oletusalueet perustuvat käyttäjäprofiiliisi ja maksimisykkeeseesi (220 miinus ikäsi).
- **SY-kierros**: nykyisen kierroksen keskisyke.
- **Tahti**: nykyinen tahti.
- **Tasap., 10s keskim.**: oikean/vasemman voiman tasapainon 10 sekunnin keskiarvo.
- **Tasap., 30s keskim.**: oikean/vasemman voiman tasapainon 30 sekunnin keskiarvo.
- **Tasap., 3 s keskim.**: oikean/vasemman voiman tasapainon 3 sekunnin keskiarvo.
- **Tasapaino**: nykyinen oikean/vasemman voiman tasapaino.
- **Toisto:**: viime intervallin ja nykyisen levon ajanotto (allasuinti).
- **Training Effect**: nykyinen vaikutus (1,0–5,0) aerobiseen kuntoosi.
- **TSS**: nykyisen toiminnon Training Stress Score™.
- **Työ**: tehdyn työn teho (voimantuotto) yhteensä kilojouleina.
- **V. altaanvälin tahti**: viimeksi uidun altaanvälin keskimääräinen tahti.
- **V. interv. vetom.**: viimeksi uidun intervallin aikana yhdellä vedolla kuljettu keskimääräinen matka.
- **Vääntöm teho**: ajajan polkemistehokkuus.
- **Vedot**: nykyisen suorituksen vetojen kokonaismäärä.
- **Vetotahti**: vetojen määrä minuutissa.
- **Vetotahti**: keskimääräinen vetojen määrä minuutissa nykyisen suorituksen ajalta.
- **Viim. kierr. matka**: viimeisen kokonaisen kierroksen aikana kuljettu matka.
- **Viim. kierr. polj.nop.**: pyöräily Viimeisen kokonaisen kierroksen keskimääräinen poljinnopeus.
- **Viim. kierr. polj.nop.**: juoksu Viimeisen kokonaisen kierroksen keskimääräinen poljinnopeus.
- **Viime alt.v. SWOLF**: viimeksi uidun altaanvälin Swolfpistemäärä.
- **Viime alt.v. vedot**: viimeksi uidun altaanvälin vetojen kokonaismäärä.
- **Viime alt.v. vetotaht**: keskimääräinen vetojen määrä minuutissa viimeisen kokonaisen altaanvälin ajalta.
- **Viime alt.v. vetotyyp**: viimeksi suoritetun altaanvälin aikana käytetty vetotyyppi.
- <span id="page-25-0"></span>**Viime int. vetotapa**: keskimääräinen vetojen määrä minuutissa viimeisen kokonaisen intervallin ajalta.
- **Viime int. vetotyyp.**: viimeksi suoritetun intervallin aikana käytetty vetotyyppi.
- **Viime interv. aika**: viimeksi uidun intervallin sekuntikellon aika.
- **Viime interv. SWOLF**: viimeksi suoritetun intervallin keskimääräinen Swolf-pistemäärä.
- **Viime interv. tahti**: viimeksi uidun intervallin keskimääräinen tahti.
- **Viime interv matka**: viimeisen kokonaisen intervallin aikana kuljettu matka.
- **Viime interv vedot**: viimeksi uidun intervallin vetojen kokonaismäärä.
- **Viime kierr. nopeus**: viimeisen kokonaisen kierroksen keskimääräinen nopeus.
- **Viime kierr. tahti**: viimeisen kokonaisen kierroksen keskimääräinen tahti.
- **Viime kierr. voima**: viimeisen kokonaisen kierroksen voimantuoton keskiarvo.
- **Viime kierroksen lasku**: viimeisen kokonaisen kierroksen pystysuuntaisen laskun matka.
- **Viime kierroksen nousu**: viimeisen kokonaisen kierroksen pystysuuntaisen nousun matka.
- **Viime kierroksen NP**: viimeisen kokonaisen kierroksen keskimääräinen Normalized Power.
- **Viime kierroksen SY**: viimeisen kokonaisen kierroksen keskisyke.
- **VMG**: nopeus, jolla lähestyt määränpäätä reitillä. Tämä tieto tulee näkyviin vain navigoitaessa.
- **Voima**: nykyinen voimantuotto watteina.
- **Voima, 30s kesk.**: voimantuoton 30 sekunnin keskiarvo liikkeellä.
- **Voima, 3 s kesk.**: voimantuoton 3 sekunnin keskiarvo liikkeellä.
- **Voima/paino**: nykyinen voima watteina/kilogramma.
- **Voima 10s kesk.**: voimantuoton 10 sekunnin keskiarvo liikkeellä.
- **Voima-alue**: nykyinen voimantuottoalue (1–7) FTP-asetusten tai mukautettujen asetusten perusteella.
- **Ylin / 24 h**: viimeisten 24 tunnin aikana tallennettu enimmäislämpötila.

### **Ohjelmiston käyttöoikeussopimus**

KÄYTTÄMÄLLÄ LAITETTA HYVÄKSYT SEURAAVAN OHJELMISTON KÄYTTÖOIKEUSSOPIMUKSEN EHDOT. LUE TÄMÄ SOPIMUS HUOLELLISESTI.

Garmin Ltd. ja/tai sen tytäryhtiöt myöntävät käyttäjälle rajallisen käyttöoikeuden tämän laitteen kiinteään ohjelmistoon (Ohjelmisto) suoritettavassa binaarimuodossa tuotteen normaalin käytön yhteydessä. Ohjelmiston nimi sekä omistus- ja immateriaalioikeudet säilyvät Garmin ja/tai sen kolmansien osapuolten toimittajilla.

Käyttäjä hyväksyy, että ohjelmisto on Garmin ja/tai sen kolmansien osapuolten toimittajien omaisuutta ja Yhdysvaltain sekä kansainvälisten tekijänoikeuslakien ja -sopimusten suojaama. Lisäksi käyttäjä hyväksyy, että ohjelmiston, jonka lähdekoodia ei toimiteta, rakenne, järjestys ja koodi sisältää Garmin ja/tai sen kolmansien osapuolten toimittajien arvokkaita liikesalaisuuksia, ja lähdekoodimuotoinen ohjelmisto pysyy Garmin ja/tai sen kolmansien osapuolten toimittajien arvokkaana liikesalaisuutena. Käyttäjä lupaa, ettei pura, muuta, käännä takaisin tai muunna ohjelmistoa tai mitään sen osaa ihmisen luettavaan muotoon tai luo sen perusteella johdannaisteoksia. Käyttäjä lupaa, ettei vie eikä jälleenvie ohjelmistoa mihinkään

sellaiseen maahan, johon vieminen rikkoisi Yhdysvaltain tai jonkin muun asianmukaisen maan vientirajoituslakeja.

## **Symbolien määritykset**

Näitä symboleita voi olla laitteessa tai lisävarusteissa.

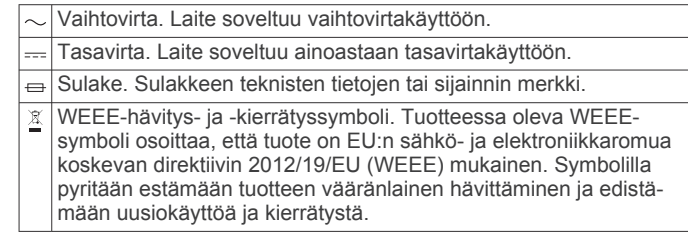

### **Hakemisto**

#### <span id="page-26-0"></span>**A**

aika asetukset **[17](#page-20-0)** hälytykset **[14](#page-17-0)** vyöhykkeet ja muodot **[17](#page-20-0)** ajanotto **[3,](#page-6-0) [4,](#page-7-0) [11](#page-14-0)** ajastin, lähtölaskenta **[10](#page-13-0)** akku **[18](#page-21-0)** käyttöikä **[18](#page-21-0)** lataaminen **[1](#page-4-0)** maksimoiminen **[13](#page-16-0), [15,](#page-18-0) [19](#page-22-0)** vaihtaminen **[19](#page-22-0)** aktiivisuuden seuranta **[6](#page-9-0)** altaan koko **[4](#page-7-0)** altaanvälit **[4](#page-7-0)** alueet syke **[5](#page-8-0)** Voima **[5](#page-8-0)** ANT+ anturit **[17](#page-20-0)** asetukset **[13](#page-16-0), [15](#page-18-0) –[17,](#page-20-0) [20](#page-23-0)** auringonnousu- ja -laskuajat **[10](#page-13-0)** Auto Lap **[14,](#page-17-0) [15](#page-18-0)** Auto Pause **[15](#page-18-0)** automaattinen nousu **[3](#page-6-0), [15](#page-18-0)** automaattinen vieritys **[15](#page-18-0)** avovesiuinti **[4](#page-7-0)**

#### **B**

Bluetooth tekniikka **[12](#page-15-0), [13](#page-16-0)**

#### **C** Connect IQ **[13](#page-16-0)**

### **E**

ennustettu kilpailuaika **[9](#page-12-0)** etäisyys **[15](#page-18-0)** hälytykset **[14](#page-17-0)**

#### **G**

Garmin Connect **[1,](#page-4-0) [6,](#page-9-0) [12,](#page-15-0) [13](#page-16-0)** tietojen tallentaminen **[12,](#page-15-0) [13](#page-16-0)** Garmin Express **[1](#page-4-0)** laitteen rekisteröiminen **[1](#page-4-0)** ohjelmiston päivittäminen **[1](#page-4-0)** GLONASS **[16](#page-19-0)** GPS **[15,](#page-18-0) [16](#page-19-0)**

### **H**

harjoittelu, ohjelmat **[6](#page-9-0)** harjoitukset **[4](#page-7-0), [6](#page-9-0)** lataaminen **[6](#page-9-0)** harjoitus **[7,](#page-10-0) [12](#page-15-0)** ohjelmat **[6](#page-9-0)** sivut **[3](#page-6-0)** hiihto **[2](#page-5-0)** laskettelu **[2](#page-5-0), [3](#page-6-0)** lumilautailu **[2](#page-5-0), [3](#page-6-0)** historia **[3](#page-6-0), [4](#page-7-0), [11](#page-14-0), [12](#page-15-0)** lähettäminen tietokoneeseen **[12](#page-15-0), [13](#page-16-0)** poistaminen **[12](#page-15-0)** hälytykset **[10](#page-13-0), [14,](#page-17-0) [15](#page-18-0)**

### **I**

ilmanpainemittari **[16](#page-19-0)** ilmoitukset **[13](#page-16-0)** intervallit **[4](#page-7-0)** harjoitukset **[6](#page-9-0), [7](#page-10-0)**

#### **J**

jalka-anturi **[17](#page-20-0), [18](#page-21-0)** juoksun dynamiikka **[8](#page-11-0)** juoksurytmi **[8](#page-11-0)** jäljet **[3,](#page-6-0) [10](#page-13-0)** järjestelmäasetukset **[16](#page-19-0)**

#### **K**

kalenteri **[6](#page-9-0)** kalibroiminen kompassi **[16](#page-19-0)**

korkeusmittari **[16](#page-19-0)** kalori, hälytykset **[14](#page-17-0)** kartat navigointi **[11](#page-14-0)** päivittäminen **[1](#page-4-0)** selaaminen **[11](#page-14-0)** kartta **[11,](#page-14-0) [16](#page-19-0)** karttapisteet. *Katso* kohdepisteet kello **[10](#page-13-0)** kellotaulut **[13,](#page-16-0) [15](#page-18-0)** kellotila **[15](#page-18-0)** kieli **[16](#page-19-0)** kiipeily **[3](#page-6-0)** kilpaileminen **[7](#page-10-0)** kohdepisteet **[11](#page-14-0)** kompassi **[11](#page-14-0), [16](#page-19-0)** kalibroiminen **[16](#page-19-0)** koordinaatit **[10](#page-13-0)** korkeusmittari **[16](#page-19-0)** kalibroiminen **[16](#page-19-0)** kosketusnäyttö **[1](#page-4-0)** kuntoilu **[10](#page-13-0)** käyttäjäprofiili **[5](#page-8-0)** käyttäjätiedot, poistaminen **[19](#page-22-0)**

#### **L**

laitteen asetusten nollaaminen **[20](#page-23-0)** laitteen mukauttaminen **[14](#page-17-0)** laitteen puhdistaminen **[18,](#page-21-0) [19](#page-22-0)** laitteen rekisteröiminen **[1](#page-4-0)** laitteen tunnus **[18](#page-21-0)** lataaminen **[1](#page-4-0)** lisävarusteet **[20](#page-23-0)** lukitseminen näyttö **[1](#page-4-0)** painikkeet **[1](#page-4-0)** lumilautailu **[2](#page-5-0), [3](#page-6-0)** lähtölaskenta-ajastin **[10](#page-13-0)** lämpötila **[18,](#page-21-0) [20](#page-23-0)**

### **M**

maakosketuksen kesto **[8](#page-11-0)** Maksimaalinen hapenottokyky **[8](#page-11-0), [9](#page-12-0)** matkamittari **[12](#page-15-0)** metronomi **[3](#page-6-0)** mittayksiköt **[17](#page-20-0)** monilaji **[4](#page-7-0), [12](#page-15-0)** multisport **[5](#page-8-0)**

### **N**

navigointi, Tähtää ja mene **[11](#page-14-0)** nopeus **[15](#page-18-0)** näyttö **[17](#page-20-0)** lukitseminen **[1](#page-4-0)**

#### **O**

ohjelmisto käyttöoikeus **[18](#page-21-0)** päivittäminen **[1](#page-4-0)** versio **[18](#page-21-0)** ohjelmiston käyttöoikeussopimus **[22](#page-25-0)** omat ennätykset **[7](#page-10-0)** poistaminen **[7](#page-10-0), [8](#page-11-0)**

### **P**

painikkeet **[1](#page-4-0), [16](#page-19-0)** lukitseminen **[1](#page-4-0)** palautuminen **[9](#page-12-0), [10](#page-13-0)** pariliitos, älypuhelin **[1](#page-4-0)** paristo, vaihtaminen **[19](#page-22-0)** pariston vaihtaminen **[19](#page-22-0)** patikointi **[3](#page-6-0)** pohjoisen viite **[16](#page-19-0)** poistaminen historia **[12](#page-15-0)** kaikki käyttäjätiedot **[19](#page-22-0)** omat ennätykset **[7,](#page-10-0) [8](#page-11-0)** poljinnopeus **[3](#page-6-0), [8](#page-11-0)** hälytykset **[14](#page-17-0)** tunnistimet **[18](#page-21-0)**

profiilit **[2](#page-5-0)** käyttäjä **[5](#page-8-0)** pystysuuntainen liikehdintä **[8](#page-11-0)** pyöräily **[3](#page-6-0)** pyörätunnistimet **[18](#page-21-0)** päävalikko, mukauttaminen **[16](#page-19-0)**

#### **R** reitit **[10](#page-13-0)**

asetukset **[15](#page-18-0)**

#### **S**

sekuntikello **[10](#page-13-0)** sijainnit **[10](#page-13-0)** tallentaminen **[10,](#page-13-0) [11](#page-14-0)** sovellukset **[12,](#page-15-0) [13](#page-16-0)** älypuhelin **[1](#page-4-0)** suoritukset **[2,](#page-5-0) [13](#page-16-0)** aloittaminen **[2](#page-5-0), [4](#page-7-0)** mukautetut **[5](#page-8-0)** tallentaminen **[2](#page-5-0) – [4](#page-7-0)** suoritusten tallentaminen **[3,](#page-6-0) [4](#page-7-0)** swolf-pistemäärä **[4](#page-7-0)** syke alueet **[5,](#page-8-0) [12](#page-15-0)** hälytykset **[14](#page-17-0)**

mittari **[8](#page-11-0) [–10](#page-13-0), [17](#page-20-0) –[19](#page-22-0)**

### **T**

taustavalo **[1](#page-4-0), [17](#page-20-0)** tavoite **[7](#page-10-0)** tavoitteet **[7](#page-10-0)** tekniset tiedot **[18,](#page-21-0) [19](#page-22-0)** tempe **[18,](#page-21-0) [20](#page-23-0)** tiedot lataaminen **[12](#page-15-0)** siirtäminen **[12](#page-15-0), [13](#page-16-0)** sivut **[14](#page-17-0)** tallentaminen **[12,](#page-15-0) [13](#page-16-0)** tietojen lataaminen **[12](#page-15-0)** tietokentät **[3,](#page-6-0) [13](#page-16-0)** TracBack **[2,](#page-5-0) [11](#page-14-0)** Training Effect **[10](#page-13-0)** triathlonharjoittelu **[4](#page-7-0)** tuotteen rekisteröiminen **[1](#page-4-0)** Tähtää ja mene **[11](#page-14-0)**

### **U**

uinti **[4](#page-7-0)** UltraTrac **[15](#page-18-0)** unitila **[6](#page-9-0)** USB, irrottaminen **[19](#page-22-0)**

### **V**

valikko **[1](#page-4-0)** vedenkestävyys **[18](#page-21-0)** vedot **[4](#page-7-0)** vianmääritys **[8,](#page-11-0) [18](#page-21-0) –[20](#page-23-0)** VIRB etäkäyttö **[2](#page-5-0)** virtapainike **[1](#page-4-0)** Virtual Partner **[7](#page-10-0)** voima alueet **[5](#page-8-0)** hälytykset **[14](#page-17-0)** mittarit **[9](#page-12-0)**

### **W**

widgetit **[2](#page-5-0), [13](#page-16-0)**

### **Ä**

älypuhelin **[2,](#page-5-0) [13](#page-16-0)** pariliitos **[1](#page-4-0)** sovellukset **[12](#page-15-0)** äänet **[3,](#page-6-0) [10](#page-13-0)**

# support.garmin.com

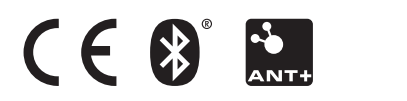